## МИНОБРНАУКИ РОССИИ

## Федеральное государственное бюджетное образовательное учреждение высшего образования «Юго-Западный государственный университет»  $(IO3<sub>l</sub>Y)$

 $\overline{\Omega}$  $C(G)$ o afinació **УТВЕРЖДАЮ** <sup>«Юго-Западный</sup> Проректор по учебной работе **О.Г. Локтионова** OZ 10346370151<sup>9</sup>2019 г.  $\rightarrow$ 

### Экономико-математическое моделирование:

методические указания к лабораторным работам для бакалавров направления 02.03.03 Математическое обеспечение и администрирование информационных систем

0817ca911e6668abb13a5d426d39e5f1c11eabbf73e943df4a4851fda56d089 окумент подписан простой электронной подписью олжность: проректор по учебной работе **ФИО: Локтионова Оксана Геннадьевна** 1ата подписания: 16.06.2023 12:39:26 /никальный программный ключ: Нформация о владельце:

Курск 2019

УДК 004.94 Составитель: Ю.А. Халин

#### Рецензент

Доктор физико-математических наук, профессор Н.А. Хохлов

Экономико-математическое моделирование: методические указания к лабораторным работам / Юго-Зап. гос. ун-т; сост. Ю.А. Халин. Курск, 2019. 71 с. Библиогр.: с. 71.

B методических указаниях описываются основные ЭКОНОМИКОматематические методы и модели. Изложены краткие теоретические сведения, приведены примеры решения задач, а также задачи для самостоятельного решения.

Методические предназначены для рекомендации студентов. обучающихся по направлениям 02.03.03 Математическое обеспечение и администрирование информационных систем, 09.03.03 Прикладная информатика.

#### Текст печатается в авторской редакции.

Подписано в печать . Формат  $60x84$  1/16. Усл.печ. л. 3,97 п.л. Уч.-изд. л. 3,2. Тираж 100 экз. Заказ. Бесплатно. Юго-Западный государственный университет.

# **СОДЕРЖАНИЕ**

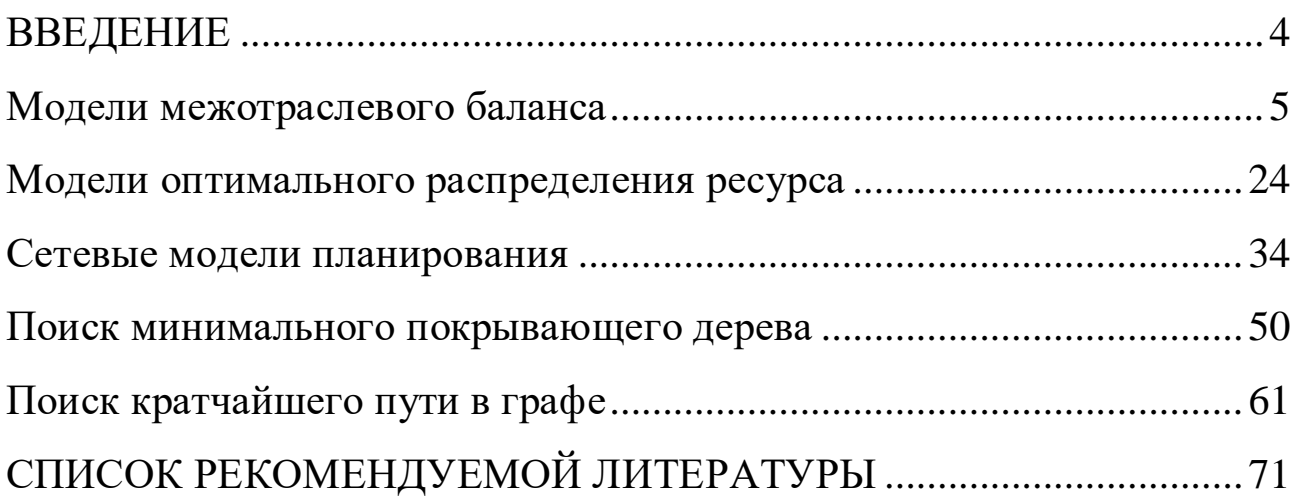

#### **ВВЕДЕНИЕ**

<span id="page-3-0"></span>Экономика как объект математического моделирования макро- и микроподходы в отношении экономических объектов; производственные функции (ПФ); принципы построения экономико-математических моделей (ЭММ); основные типы ЭММ; межотраслевой баланс; однопродуктовая модель экономического роста; оптимизационная однопродуктовая модель экономической динамики; многопродуктовая динамическая модель; оптимизационная многопродуктовая динамическая модель; магистральный режим; имитационные модели в экономике; компьютерные технологии в решении экономических задач.

Методические рекомендации предназначены для студентов, обучающихся по направлениям 02.03.03 Математическое обеспечение и администрирование информационных систем, 09.03.03 Прикладная информатика

# **ЛАБОРАТОРНАЯ РАБОТА № 1 Модели межотраслевого баланса**

#### <span id="page-4-0"></span>**Цель занятия:**

- **-** ознакомиться с содержанием таблицы «Затраты выпуск»;
- освоить методы построения балансовых моделей;
- освоить методы решения балансовых моделей с помощью программы MS Excel.

### **Краткие сведения из теории**

Балансовые модели применяются для изучения сложных структур, как на отраслевом уровне, так и на уровне отдельных предприятий. Исходной базой для анализа балансовых моделей является таблица «Затраты – выпуск», которая в простейшем виде имеет вид таблицы 1.

**Пример 1.** Исходя из сложившейся структуры производства (табл.1), определите:

а) матрицу прямых затрат, матрицу полных затрат и матрицу косвенных затрат;

б) сбалансированные уровни производства валовой продукции на следующий период, если план по конечной продукции принят в промышленности в 100 ед., в строительство в 30 ед., в сельском хозяйстве – в 20 ед.

в) матрицу межотраслевых поставок продукции для планового года;

г) сведите в таблицу той же формы всю полученную информацию для планового года.

Таблица 1

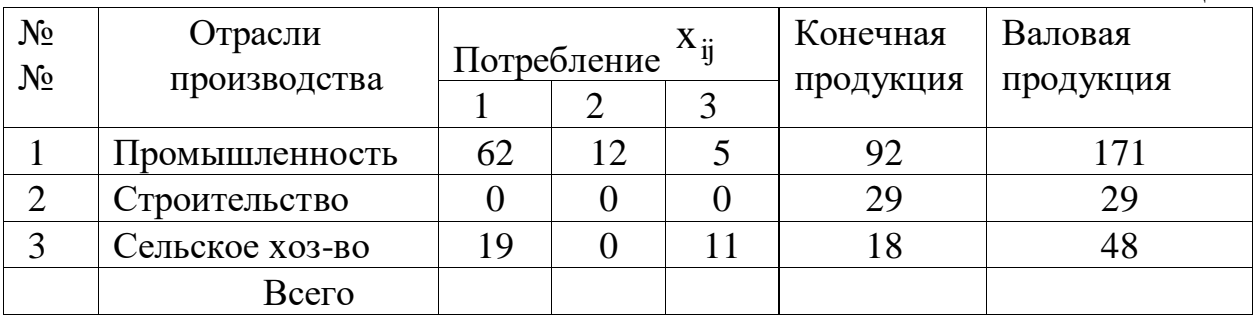

### Решение.

1. Определим матрицу прямых затрат  $a_{ij} = \frac{x_{ij}}{X_i}$ :

$$
A = \begin{pmatrix} 0.36 & 0.41 & 0.10 \\ 0 & 0 & 0 \\ 0.11 & 0 & 0.23 \end{pmatrix};
$$

2. Определим матрицу  $S = E - A$ 

$$
S = \begin{pmatrix} 0.64 & -0.41 & -0.10 \\ 0 & 1.00 & 0 \\ -0.11 & 0 & 0.77 \end{pmatrix};
$$

определитель этой матрицы det  $S = 0.64 \cdot 0.77 - (-0.11) \cdot (-0.10) = 0.48$ .

Матрица S невырожденная, т.к.  $det S \neq 0$ .

3. Матрицу полных затрат  $B = S^{-1}$  найдем методом присоединенной матрицы. Вычислим алгебраические дополнения матрицы S:

$$
S_{11} = \begin{vmatrix} 1 & 0 \\ 0 & 0.77 \end{vmatrix} = 0,77; \quad S_{12} = -\begin{vmatrix} 0 & 0 \\ -0.11 & 0.77 \end{vmatrix} = 0; \quad S_{13} = \begin{vmatrix} 0 & 1 \\ -0.11 & 0 \end{vmatrix} = 0,11;
$$
  
\n
$$
S_{21} = -\begin{vmatrix} -0.41 & -0.10 \\ 0 & 0.77 \end{vmatrix} = 0,32; S_{22} = \begin{vmatrix} 0.64 & -0.10 \\ -0.11 & 0.77 \end{vmatrix} = 0,48; S_{23} = -\begin{vmatrix} 0.64 & -0.42 \\ -0.11 & 0 \end{vmatrix} = 0,05;
$$
  
\n
$$
S_{31} = \begin{vmatrix} -0.41 & -0.10 \\ 1.00 & 0 \end{vmatrix} = 0,10; \quad S_{32} = -\begin{vmatrix} 0.64 & -0.10 \\ 0 & 0 \end{vmatrix} = 0; \quad S_{33} = \begin{vmatrix} 0.64 & -0.41 \\ 0 & 1.0 \end{vmatrix} = 0,64.
$$

Присоединенная матрица  $S^V$ :

$$
S^{V} = \begin{pmatrix} 0.77 & 0 & 0.11 \\ 0.32 & 0.48 & 0.05 \\ 0.10 & 0 & 0.64 \end{pmatrix}; \quad \rightarrow \begin{pmatrix} S^{V} \end{pmatrix}^{T} = \begin{pmatrix} 0.77 & 0.32 & 0.10 \\ 0 & 0.48 & 0 \\ 0.11 & 0.05 & 0.64 \end{pmatrix};
$$

Матрица полных затрат  $B = S^{-1}$ :

$$
B = \frac{1}{\det S} (S^{V})^{T} = \begin{pmatrix} 1,60 & 0,67 & 0,20 \\ 0 & 1,00 & 0 \\ 0,23 & 0,10 & 1,34 \end{pmatrix}.
$$

4. Матрицу косвенных затрат С определим по формуле  $C = B - A - E$ :

$$
C = \begin{pmatrix} 0.24 & 0.26 & 0.10 \\ 0 & 1.0 & 0 \\ 0.12 & 0.10 & 0.11 \end{pmatrix};
$$

5. Сбалансированный уровень производства валовой продукции рассчитаем по  $X = B \cdot Y$ основному уравнению:

$$
X = \begin{pmatrix} 1,60 & 0,67 & 0,20 \\ 0 & 1 & 0 \\ 0,23 & 0,10 & 1,34 \end{pmatrix} \cdot \begin{pmatrix} 100 \\ 30 \\ 20 \end{pmatrix} = \begin{pmatrix} 202 \\ 30 \\ 52,8 \end{pmatrix}.
$$

6. Матрицу межотраслевых поставок продукции для планового года определим  $x_{ij} = X_j \cdot a_{ij}$ , по формуле:  $i=1,2,3$ 

 $Ta6$  $Ta7$ 

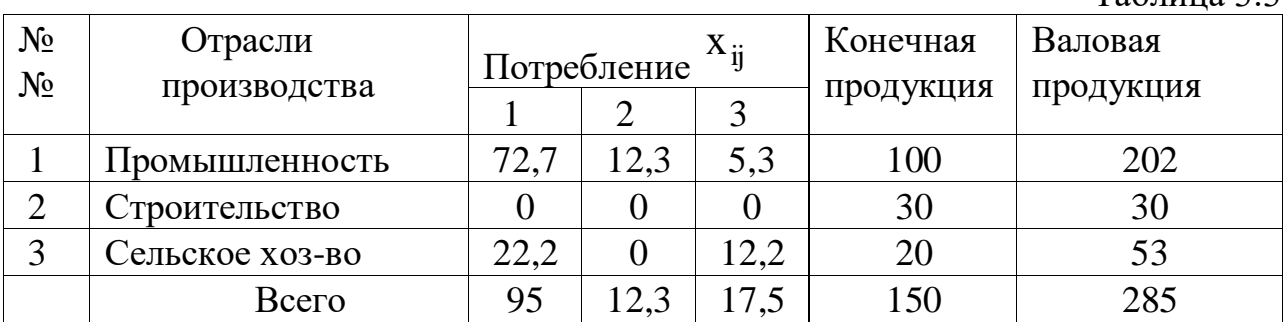

Рассмотрим ещё пример построения балансовой модели при задании матрицы коэффициентов прямых затрат (табл.2). Необходимо найти

коэффициенты полных материальных затрат В, валовую продукцию X<sub>i</sub> и чистую Z<sub>i</sub> продукцию.

| Производящая              | Затраты потребляющей отрасли А      |     |           | Конечная  | Валовая |
|---------------------------|-------------------------------------|-----|-----------|-----------|---------|
| Отрасль                   | Отрасль 2<br>Отрасль 1<br>Отрасль 3 |     | Продукция | продукция |         |
|                           |                                     |     |           | $Y_i$     | $X_i$   |
| Отрасль 1                 | 0,3                                 | 0,1 | 0,4       | 200       |         |
| Отрасль 2                 | 0,2                                 | 0,5 | $\theta$  | 100       |         |
| Отрасль 3                 | 0,3                                 | 0,1 | 0,2       | 300       |         |
| Условно чистая            |                                     |     |           |           |         |
| продукция, $Z_i$          |                                     |     |           |           |         |
| Валовая                   |                                     |     |           |           |         |
| продукция, X <sub>i</sub> |                                     |     |           |           |         |

Таблица 2 – Исходные данные для расчета

Последовательность расчета включает следующие этапы.

1. Представим исходные данные в матричной форме:

- матрица коэффициентов прямых затрат А

$$
A = \begin{pmatrix} 0.3 & 0.1 & 0.4 \\ 0.2 & 0.5 & 0 \\ 0.3 & 0.1 & 0.2 \end{pmatrix};
$$

- конечная продукция  $Y = (200 \quad 100 \quad 300)^T$ .

2. Найдем матрицу (Е – А), где Е – единичная матрица.

$$
(E-A) = \begin{pmatrix} 1 & 0 & 0 \\ 0 & 1 & 0 \\ 0 & 0 & 1 \end{pmatrix} - \begin{pmatrix} 0.3 & 0.1 & 0.4 \\ 0.2 & 0.5 & 0 \\ 0.3 & 0.1 & 0.2 \end{pmatrix} = \begin{pmatrix} 0.7 & -0.1 & -0.4 \\ -0.2 & 0.5 & 0 \\ -0.3 & -0.1 & 0.8 \end{pmatrix}.
$$

3. Вычислим определитель матрицы (E - A):

 $\Delta = |E - A| = 0,196.$ 

4. Найдем алгебраические дополнения А<sub>d</sub> матрицы:

$$
A_d = \begin{pmatrix} 0,40 & 0,12 & 0,20 \\ 0,16 & 0,44 & 0,08 \\ 0,17 & 010 & 0,33 \end{pmatrix}.
$$

5. Вычислим матрицу коэффициентов полных затрат:

$$
B = (E - A)^{-1} = A_d / \Delta = \begin{pmatrix} 2,041 & 0,612 & 1,020 \\ 0,816 & 2,245 & 0,408 \\ 0,867 & 0,510 & 1,684 \end{pmatrix}.
$$

6. Определим величины валовой продукции:

$$
X = B \times Y = \begin{pmatrix} 775.3 \\ 510.1 \\ 729.6 \end{pmatrix}.
$$

7. Определим величины межотраслевых потоков:

$$
x_{ij} = x_{ij} \times X_j ,
$$

8. Рассчитаем величину чистой продукции:

$$
Z_j = X_j - \sum_j x_{ij}.
$$

Результаты расчетов сведем в таблицу 3.

Таблица $3$  – Результаты расчетов

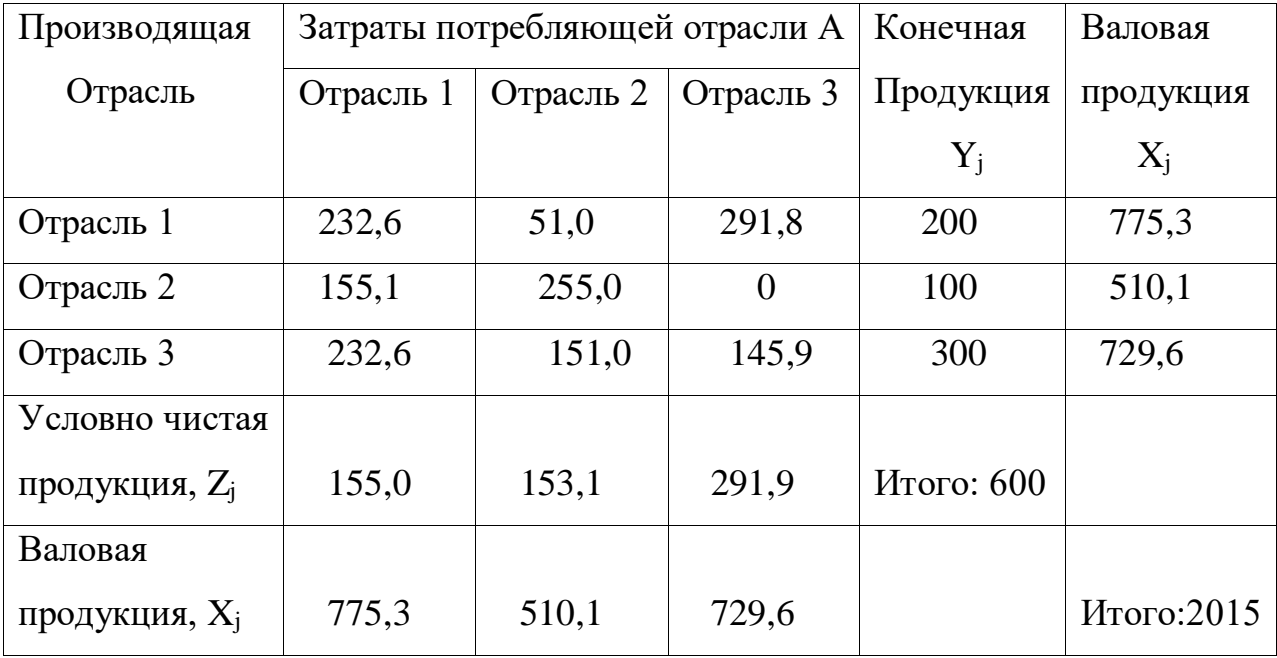

Покажем последовательность расчетов межотраслевого баланса с использованием пакета MS Excel.

Исходя из сложившейся структуры производства (табл.4), определить:

- матрицы прямых затрат, полных и косвенных затрат;

- матрицу межотраслевых поставок X<sub>ij</sub>;

- общие (валовые) объемы выпускаемой продукции, если известны результаты деятельности текущего периода.

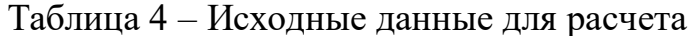

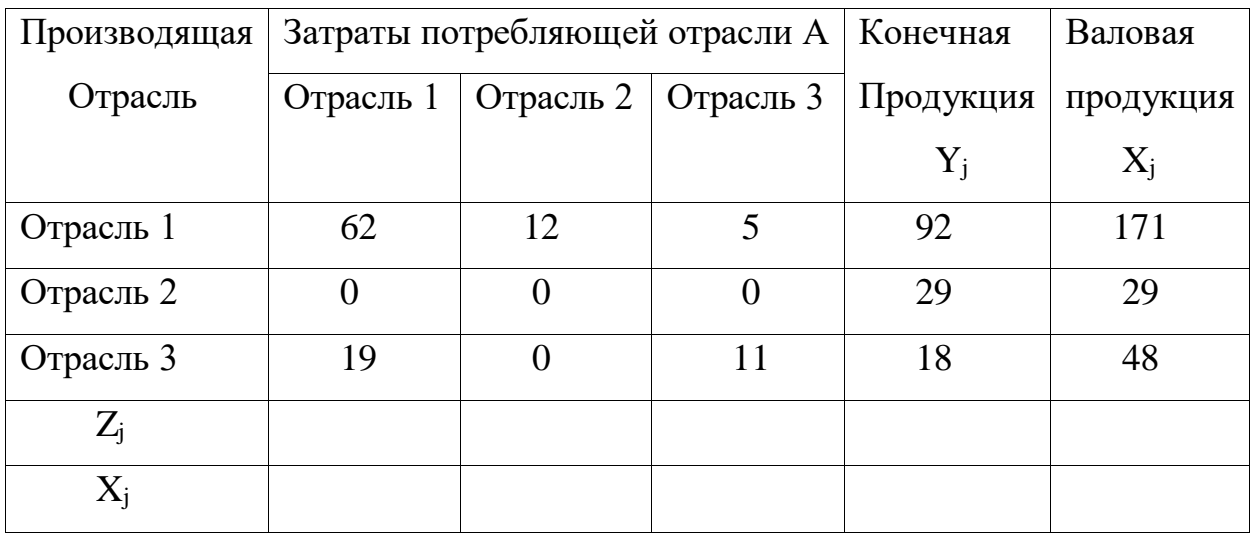

1. Представим исходные данные в матричной форме:

- матрица коэффициентов прямых затрат  $a_{ij} = x_{ij} / X_j$ :

$$
A = \begin{pmatrix} 0.36 & 0.41 & 0.10 \\ 0 & 0 & 0 \\ 0.11 & 0 & 0.23 \end{pmatrix}; \text{ - матрица конечной продукиии: } Y = \begin{pmatrix} 92 \\ 29 \\ 18 \end{pmatrix}.
$$

Вычислим матрицу (E - A), введя формулы в ячейки B8:D10. Получим результат:

$$
(E-A) = \begin{pmatrix} 0,64 & -0,41 & -0,10 \\ 0 & 1 & 0 \\ -0,11 & 0 & 0,77 \end{pmatrix}.
$$

# 2. Введем исходные данные в таблицу Excel (рис.1).

|                | $\mathbf{A}$ | $\bf{B}$      | $\mathsf{C}$                   | D             | E     | $\mathbf{F}$    |
|----------------|--------------|---------------|--------------------------------|---------------|-------|-----------------|
| $\mathbf{1}$   |              | Отрасль1      | Отрасль2                       | Отрасль3      | $Y_j$ | $X_j$           |
| $\overline{2}$ | Отрасль1     | 0,36          | 0,41                           | 0,10          | 92    | $=MYMHO$ Ж      |
| $\overline{3}$ | Отрасль2     | $\theta$      | $\theta$                       | $\theta$      | 29    | (B12:D14;E2:E4) |
| $\overline{4}$ | Отрасль3     | 0,11          | $\theta$                       | 0,23          | 18    |                 |
| 5              | $Z_j$        | $=$ B6 – CYMM | $=$ C6 – CYMM                  | $=$ D6 – CYMM |       |                 |
|                |              | (B16:B18)     | (C16:C18)                      | (D16: D18)    |       |                 |
| 6              | $X_i$        | $=$ F2        | $=$ F3                         | $=$ F4        |       |                 |
| $\overline{7}$ |              |               | Матрица Е - А                  |               |       |                 |
| 8              |              | $=1-B2$       | $=0-C2$                        | $=0$ -D2      |       |                 |
| 9              | $E - A$      | $=0 - B3$     | $=1-C3$                        | $=0$ -D3      |       |                 |
| 10             |              | $=0 - B4$     | $=0 - C4$                      | $=1-D4$       |       |                 |
| 11             |              |               | Матрица полных затрат          | B             |       |                 |
| 12             |              |               |                                |               |       |                 |
| 13             | B            |               | $=MOBP(B8:D10)$                |               |       |                 |
| 14             |              |               |                                |               |       |                 |
| 15             |              |               | Матрица межотраслевых поставок |               |       |                 |
| 16             |              | $= B2*B6$     | $=C2*C6$                       | $=$ D2*D6     |       |                 |
| 17             | $X_{ii}$     | $= B3*B6$     | $=C3*C6$                       | $=D3*D6$      |       |                 |
| 18             |              | $= B4*B6$     | $=$ C4*C6                      | $=D4*D6$      |       |                 |

Рис. 1 – Исходные данные

3. Рассчитаем матрицу полных затрат  $B = (E - A)^{-1}$  с помощью функции **MOБР:** 

- для этого выделим область матрицы - ячейки (B12:D14);

- вызовем функцию МОБР и укажем диапазон исходных данных (B8:D10);

- одновременным нажатием клавиш Shift + Ctrl + Enter

получим матрицу 
$$
B = \begin{pmatrix} 1,598 & 0,655 & 0,207 \\ 0 & 1 & 0 \\ 0,228 & 0,093 & 1,328 \end{pmatrix}
$$
.

4. Определим величины валовой продукции  $X = B \times Y$ , используя функцию МУМНОЖ:

- выделим ячейки (F2:F4);

- вызовем функцию МУМНОЖ и для неё укажем диапазон исходных данных: массив 1 – (B12:D14), массив 2 – (E2:E4);

- одновременным нажатием клавиш Shift + Ctrl + Enter получаем искомый

результат:

$$
X = \begin{pmatrix} 169,77 \\ 29 \\ 47,63 \end{pmatrix}.
$$

5. Определим величины межотраслевых потоков  $x_{ij} = a_{ij} \times X_i$ : - в ячейки В6,С6, Об запишем значения клеток F2, F3, F4 соответственно; - в ячейки (B17:D19) запишем формулы вычисления межотраслевых поставок, например, в ячейке В16 будет запись = В2\*В6. В результате получим матрицу:

$$
(\mathbf{x}_{ij}) = \begin{pmatrix} 61,11 & 11,89 & 4,76 \\ 0 & 0 & 0 \\ 18,67 & 0 & 10,95 \end{pmatrix}.
$$

6. Рассчитаем величину чистой продукции  $\ Z_{\rm j} = \rm X_{\rm j}$  -  $\ \sum$ *i*  $x_{ij}$ , введя в

ячейки (B5:D5) соответствующие формулы, например, в ячейке B5 запишем =B6–СУММ(B16:B18), в ячейке С5 - =С6–СУММ(C16:C18) и т.д.

Получим значения величин чистой продукции каждой отрасли:

$$
Z = (89.97 \quad 17.11 \quad 31.91)^T.
$$

Результаты расчетов представлены в виде таблицы на рис.2.

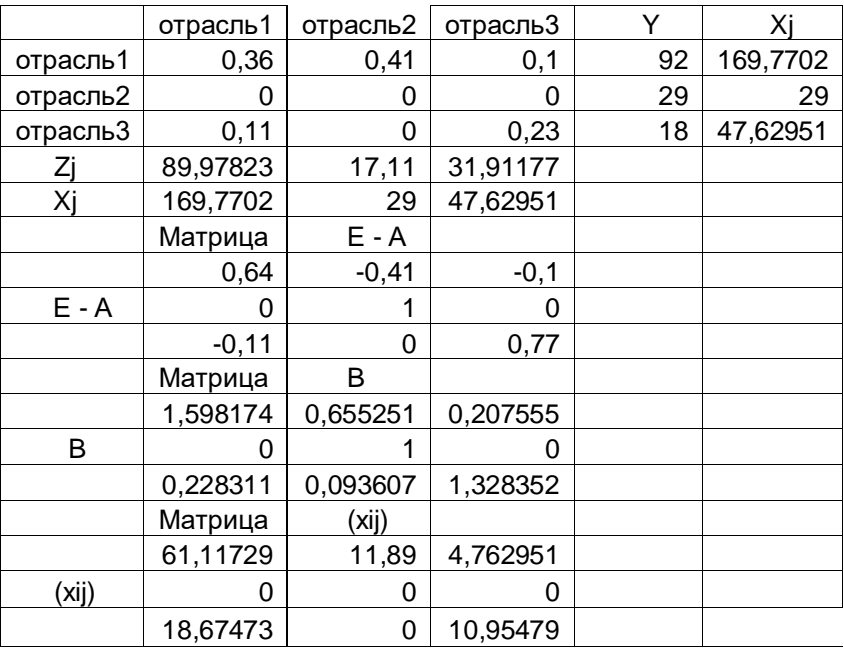

Рис.2 Результаты расчета

На рис.2 приведены сбалансированные результаты расчета трехотраслевой модели. Таким образом, получили данные, которые могут быть использованы для планирования выпуска продукции следующего года.

# **Индивидуальное задание студента**

Исходя из сложившейся структуры производства (таблица исходных данных), определите:

 -матрицу прямых затрат, матрицу полных затрат и матрицу косвенных затрат;

- матрицу межотраслевых поставок продукции;

- провести расчеты с использованием пакета MS Excel;

- данные расчетов оформить в виде отчета в формате А4.

Вариант 1

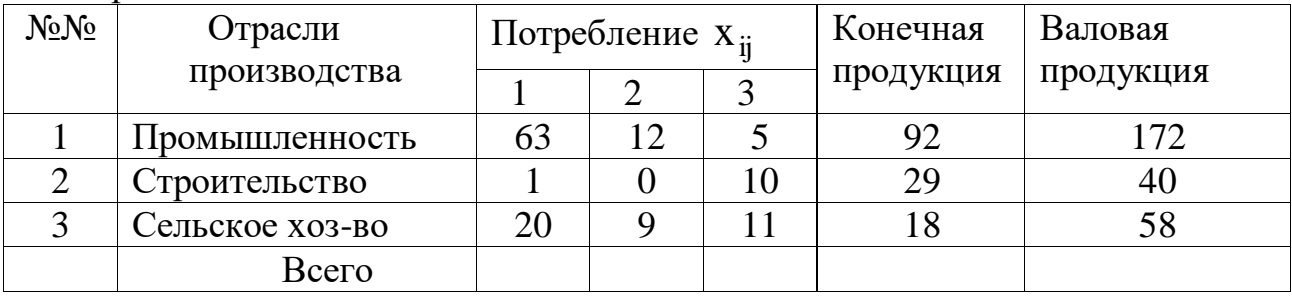

Вариант 2

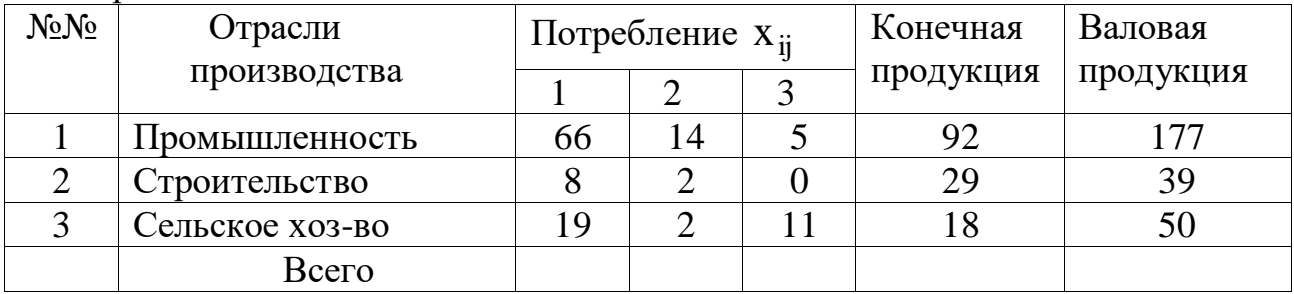

#### Вариант 3

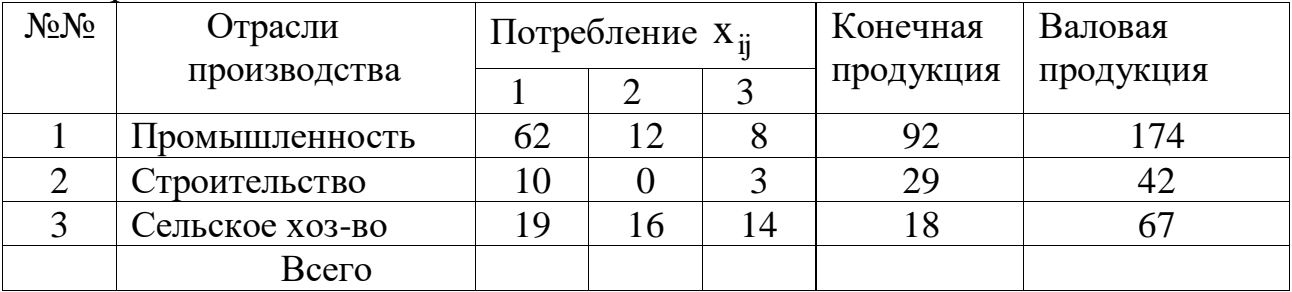

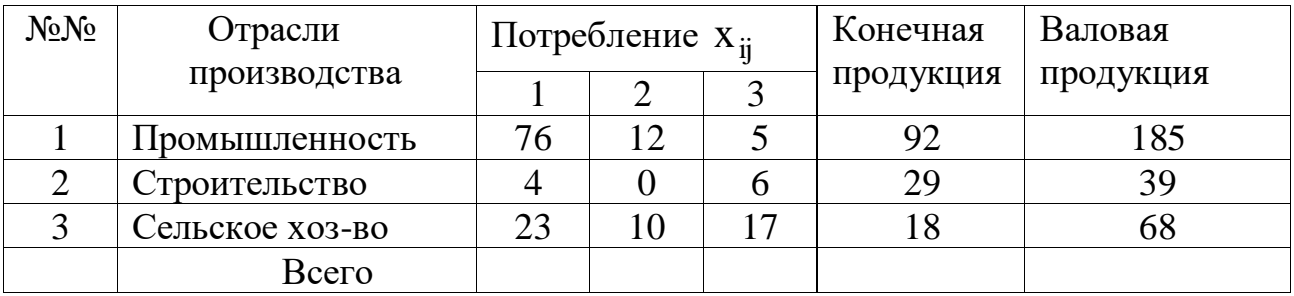

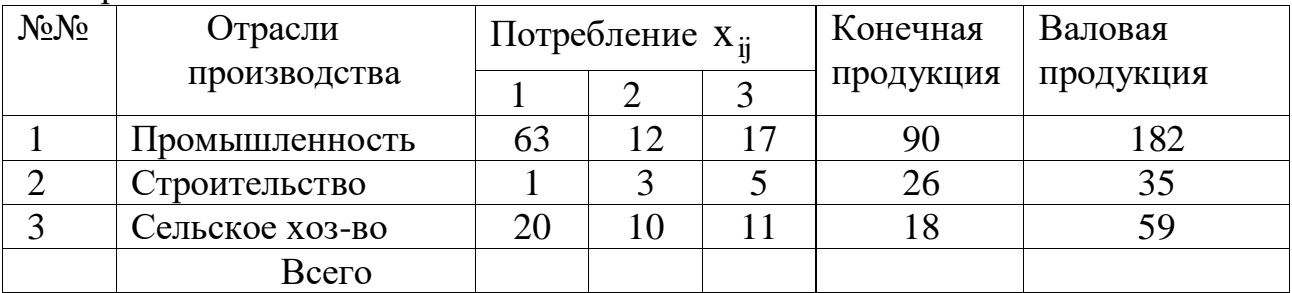

## Вариант 6

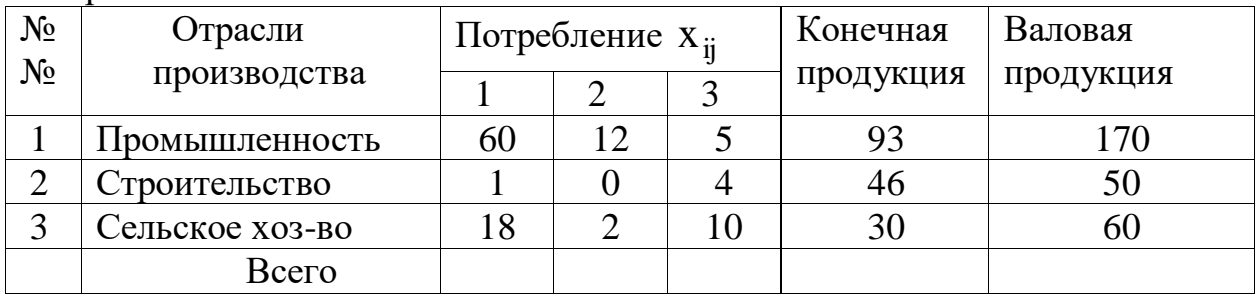

## Вариант 7

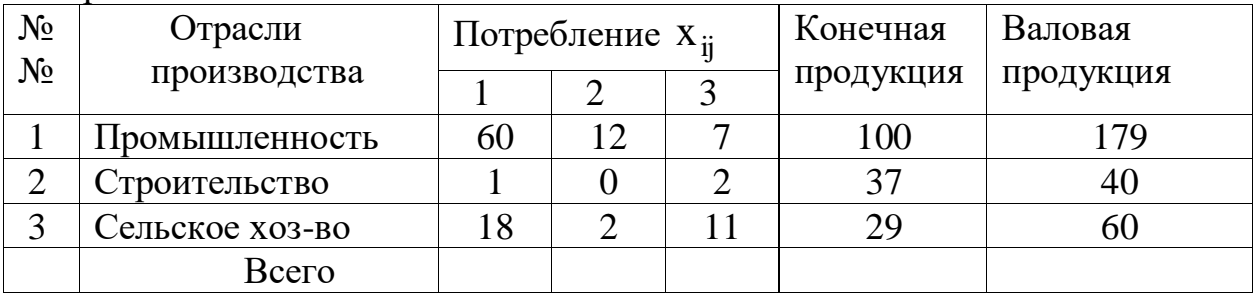

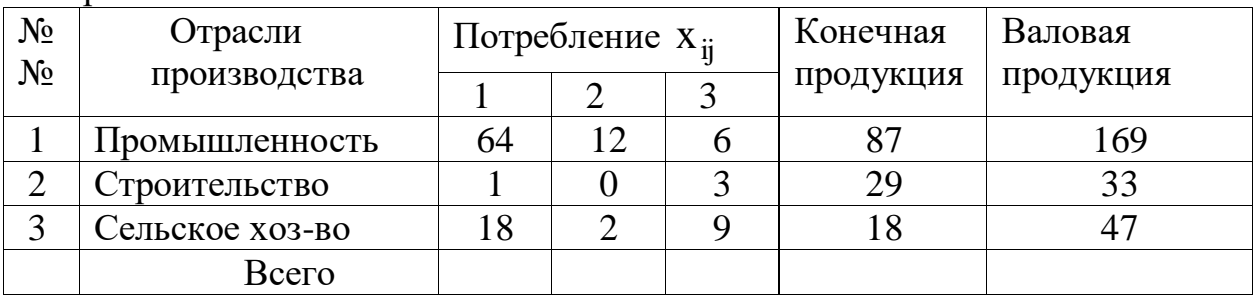

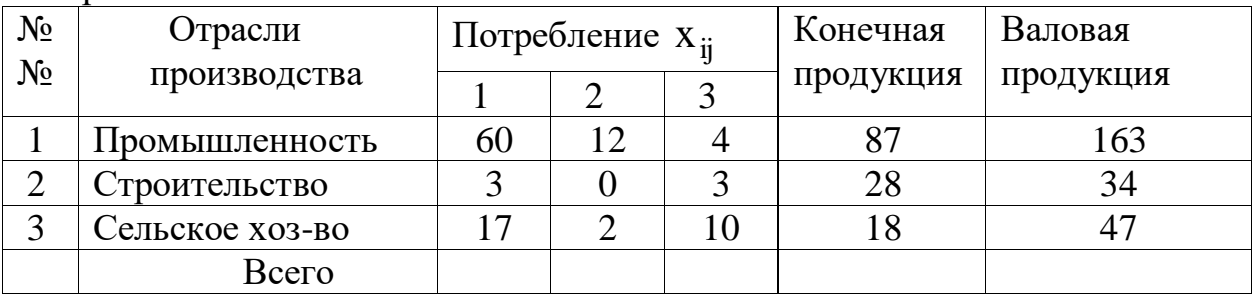

## Вариант 10

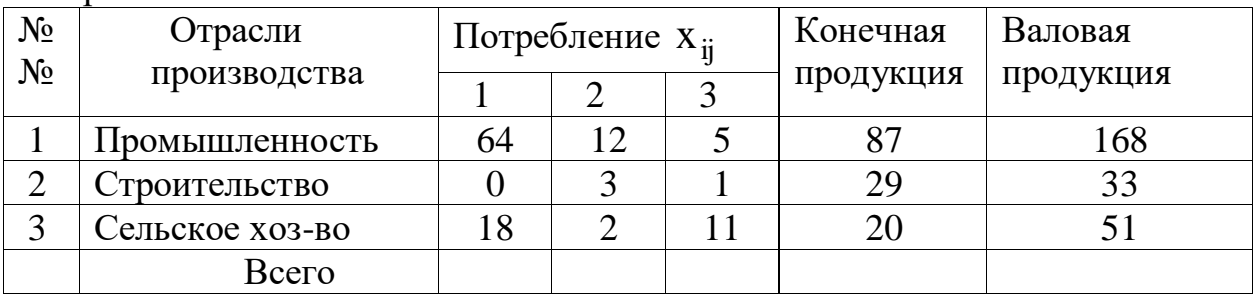

# Вариант 11

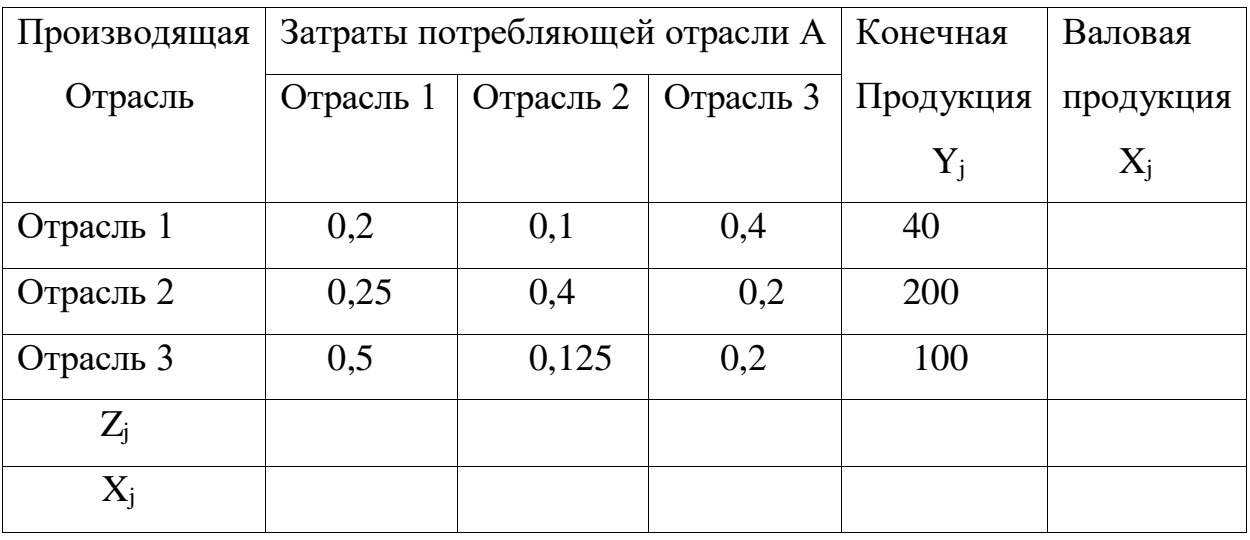

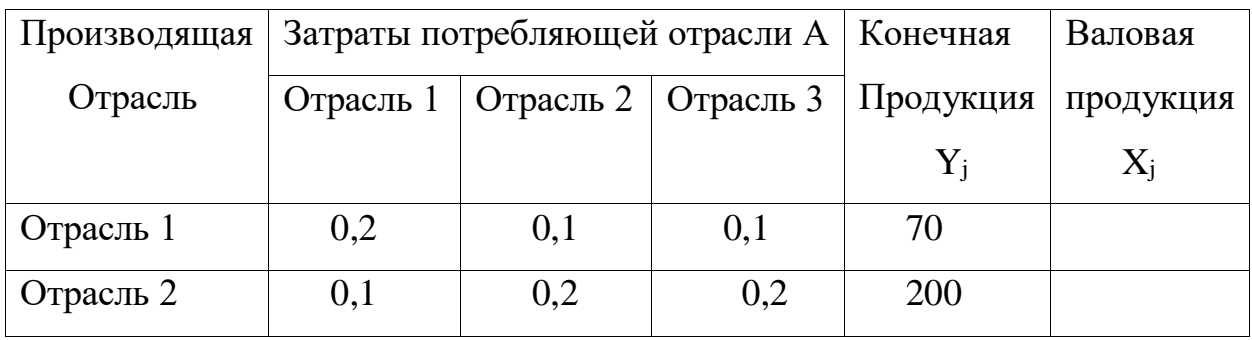

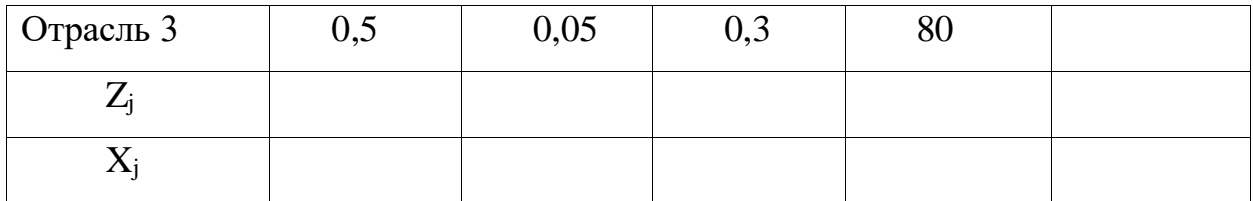

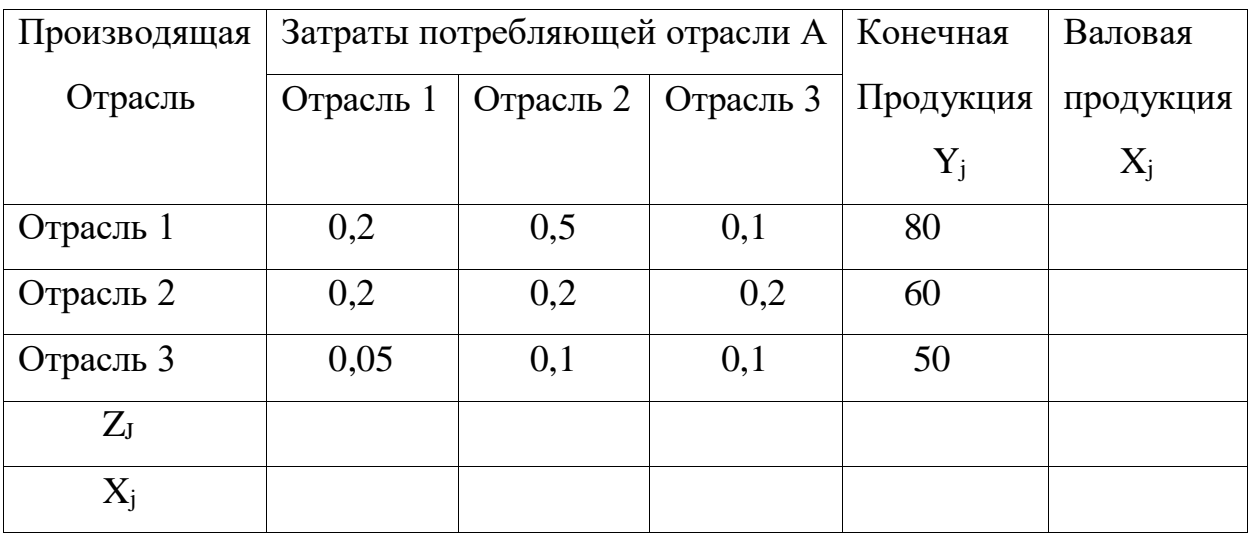

# Вариант 14

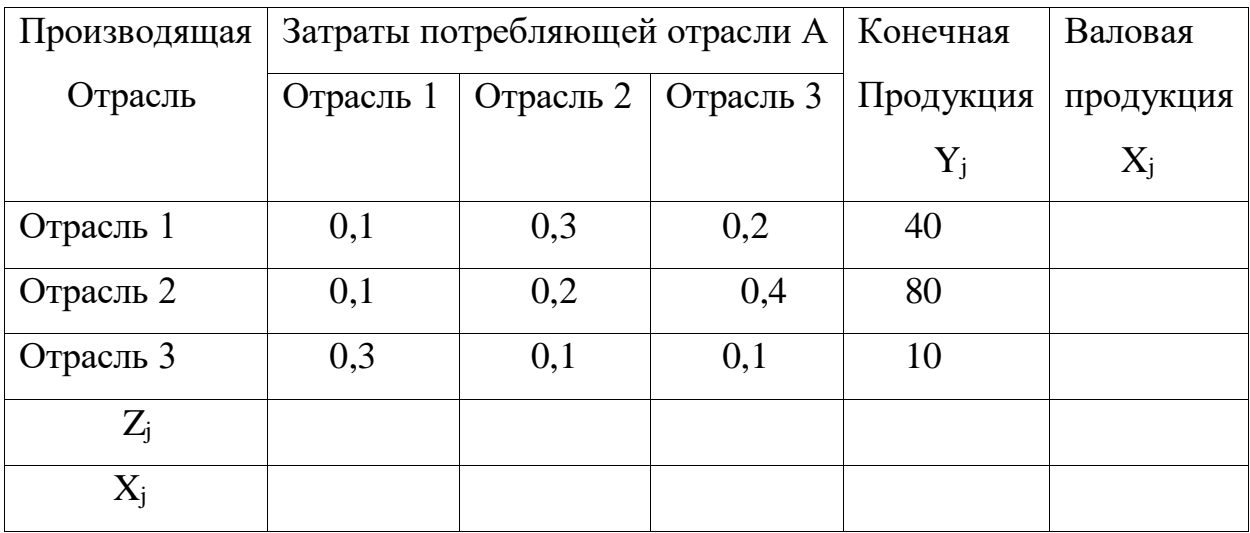

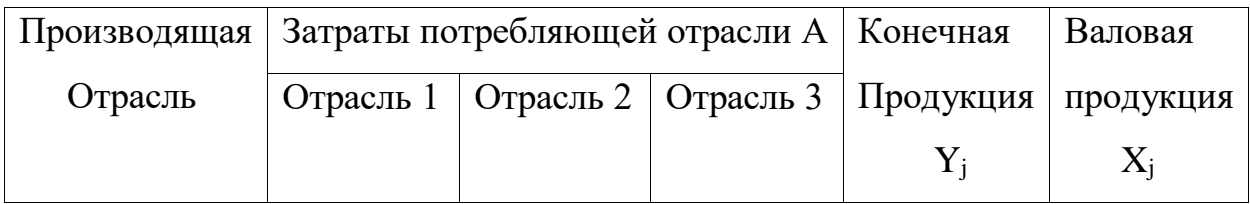

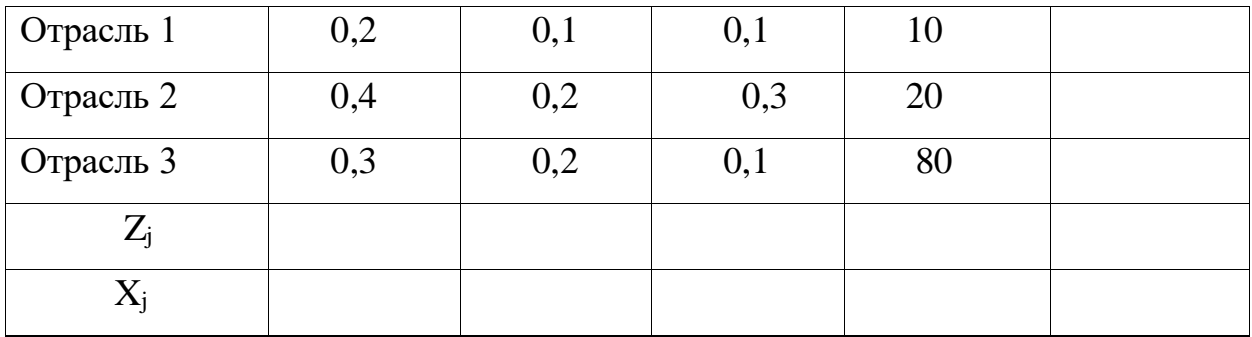

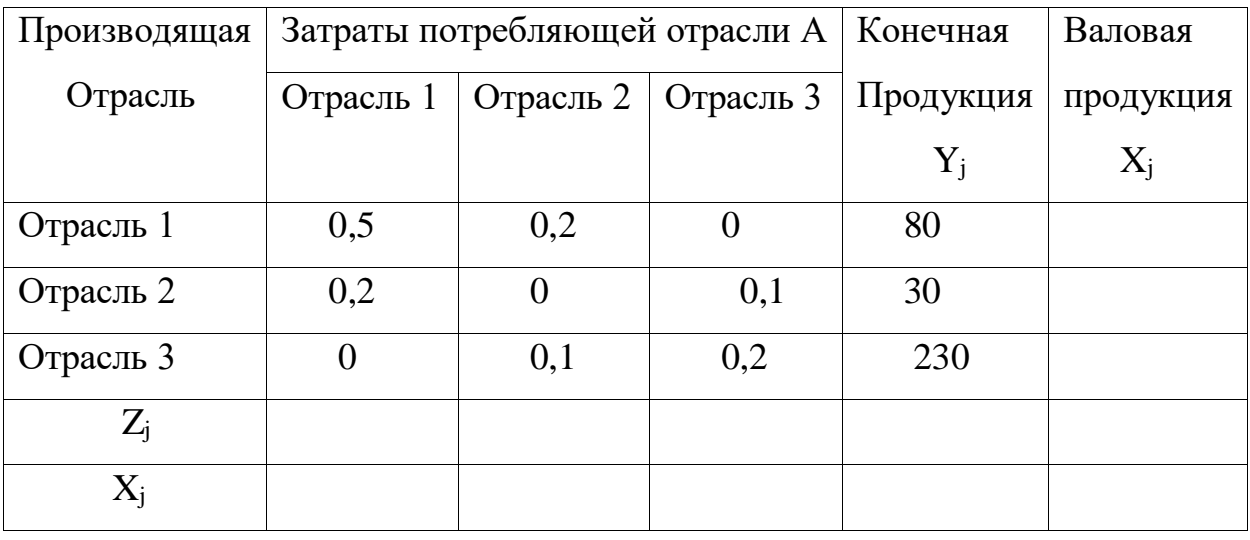

Вариант 17

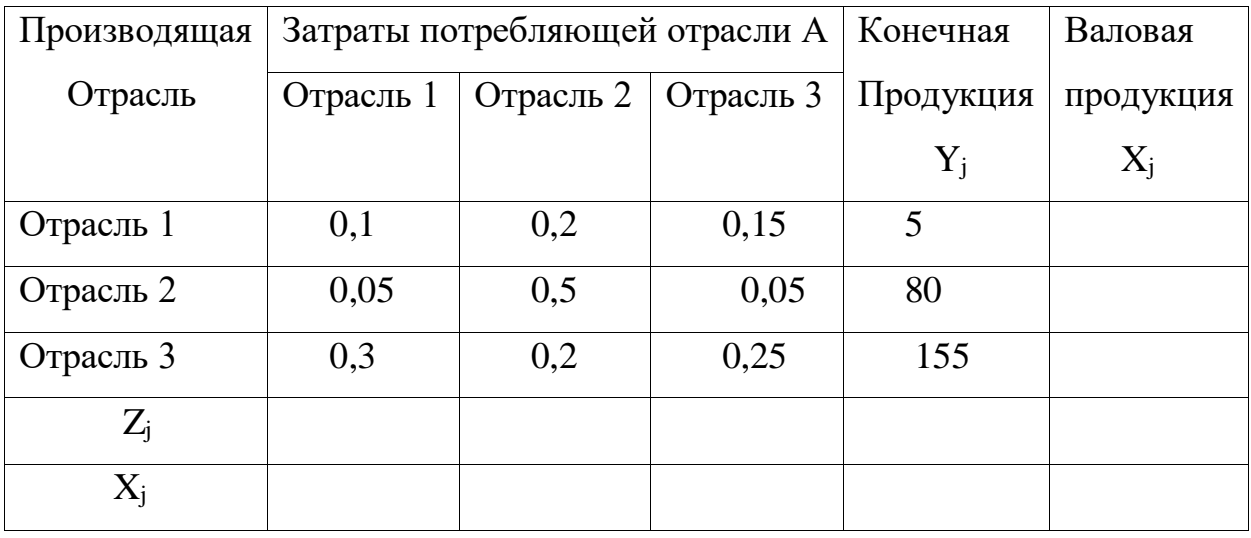

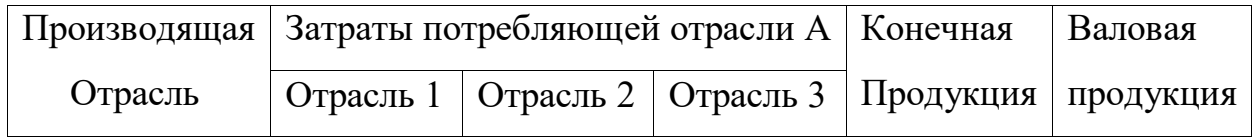

|           |     |     |     | $Y_i$ | $\rm X_i$ |
|-----------|-----|-----|-----|-------|-----------|
| Отрасль 1 |     | 0,2 | 0,3 | 20    |           |
| Отрасль 2 | 0,4 |     | 0,1 | 40    |           |
| Отрасль 3 | 0,5 | 0,2 |     | 130   |           |
| $Z_j$     |     |     |     |       |           |
|           |     |     |     |       |           |

Вариант 19

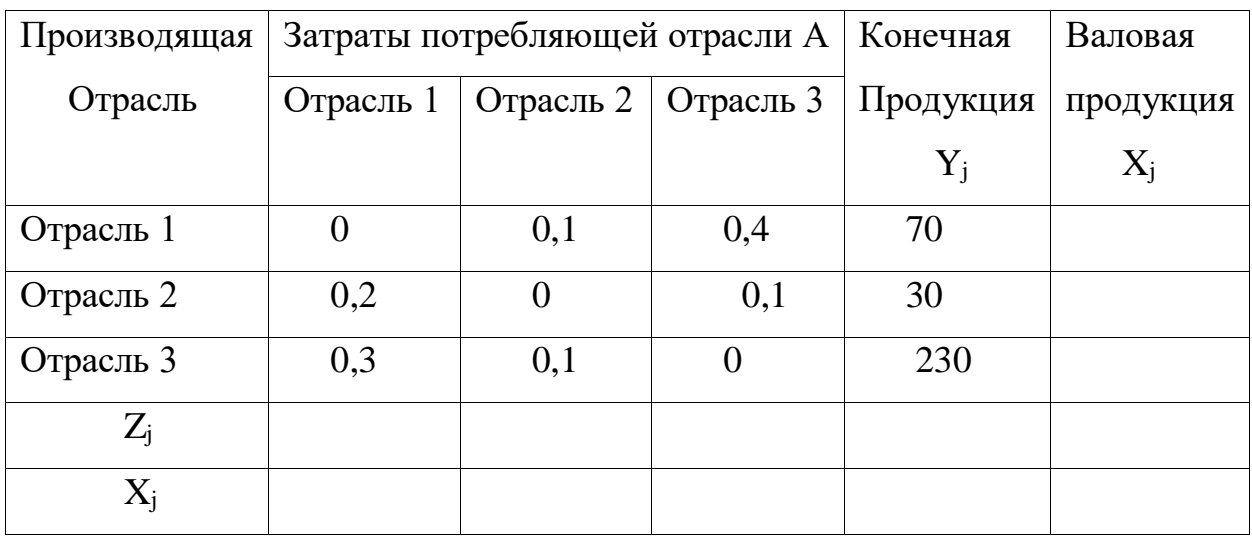

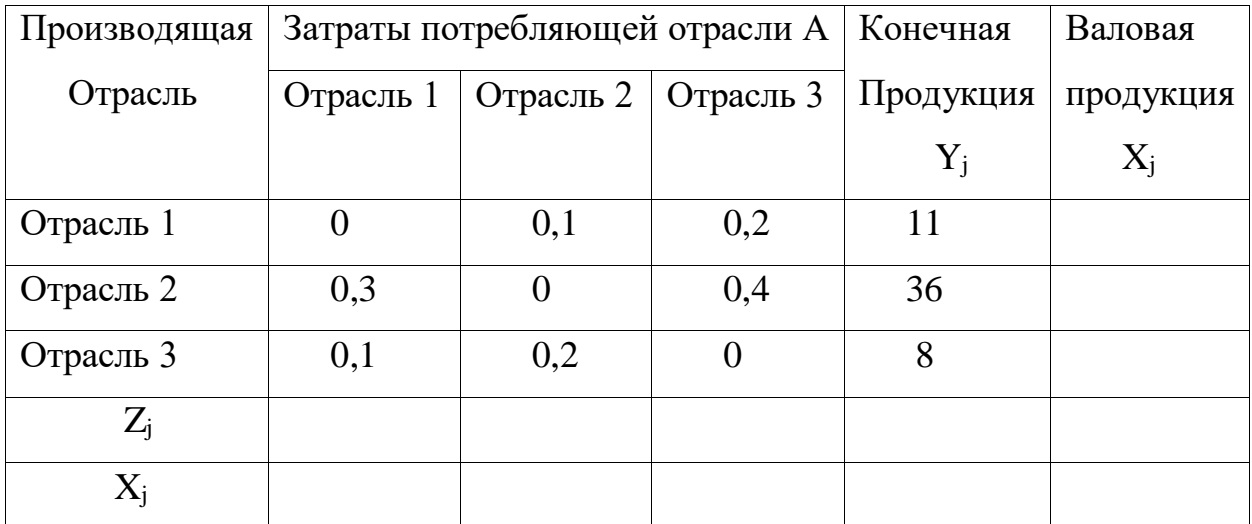

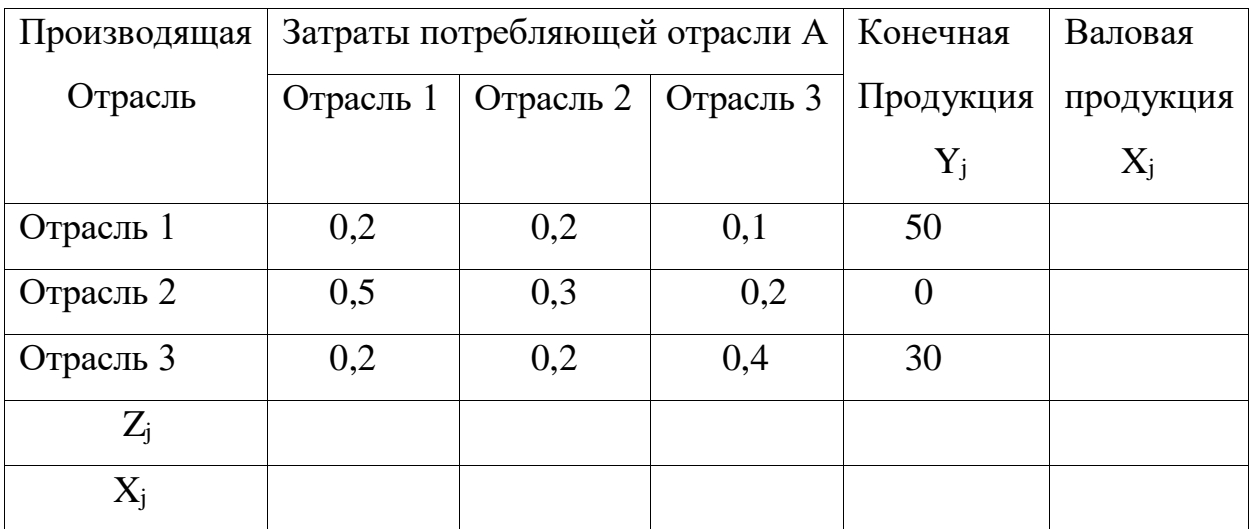

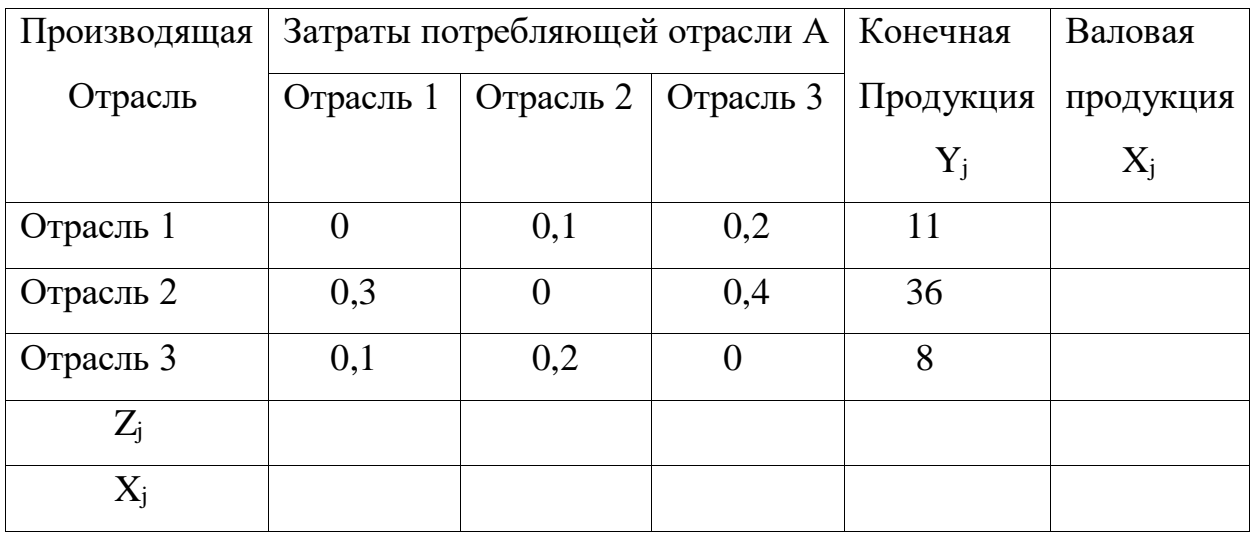

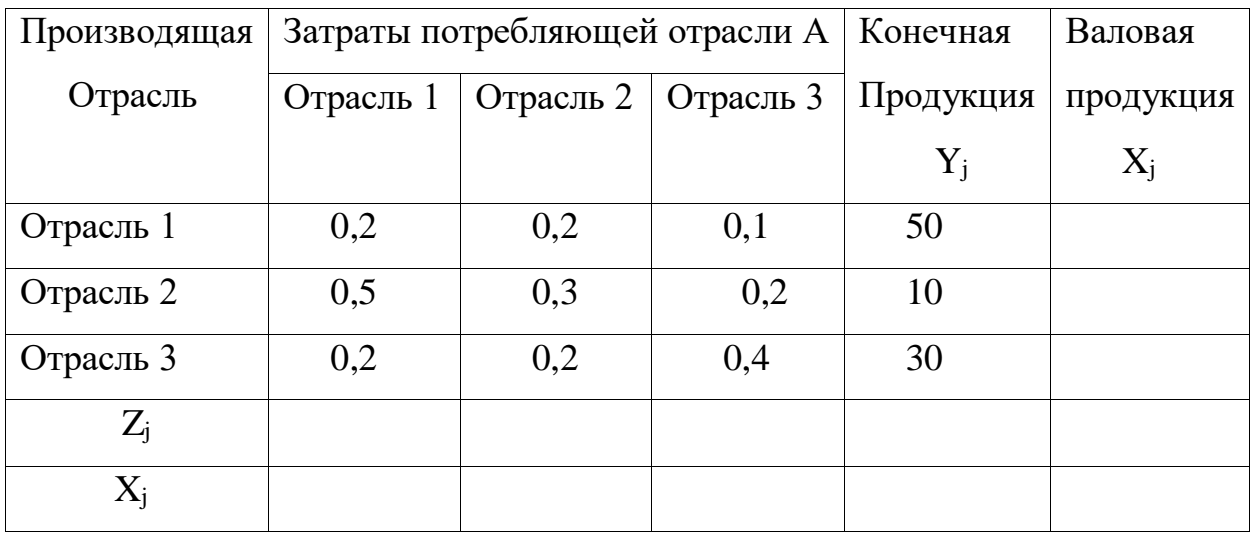

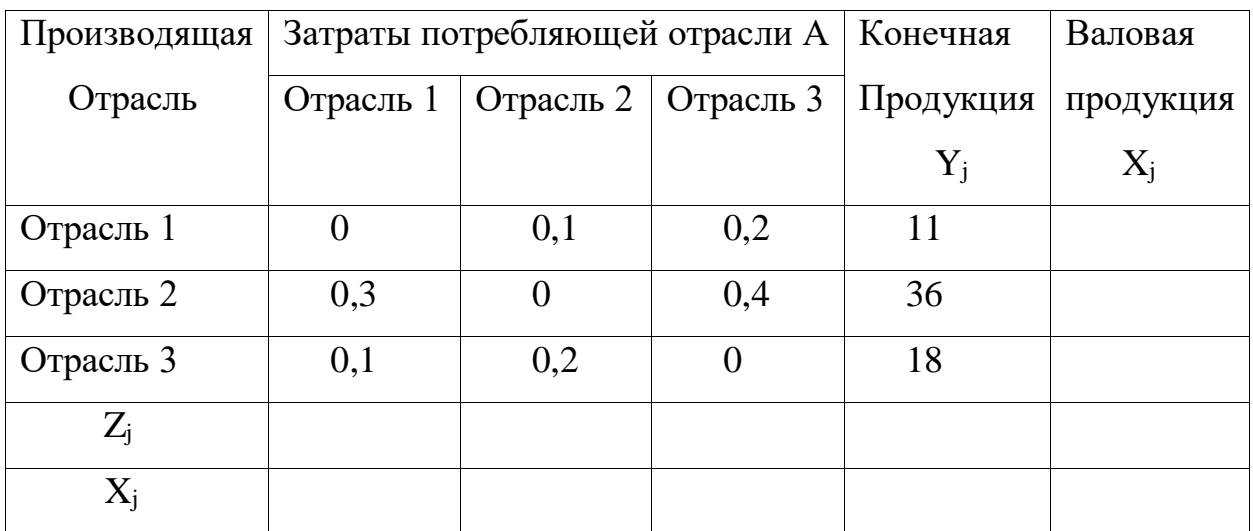

# Вариант 25

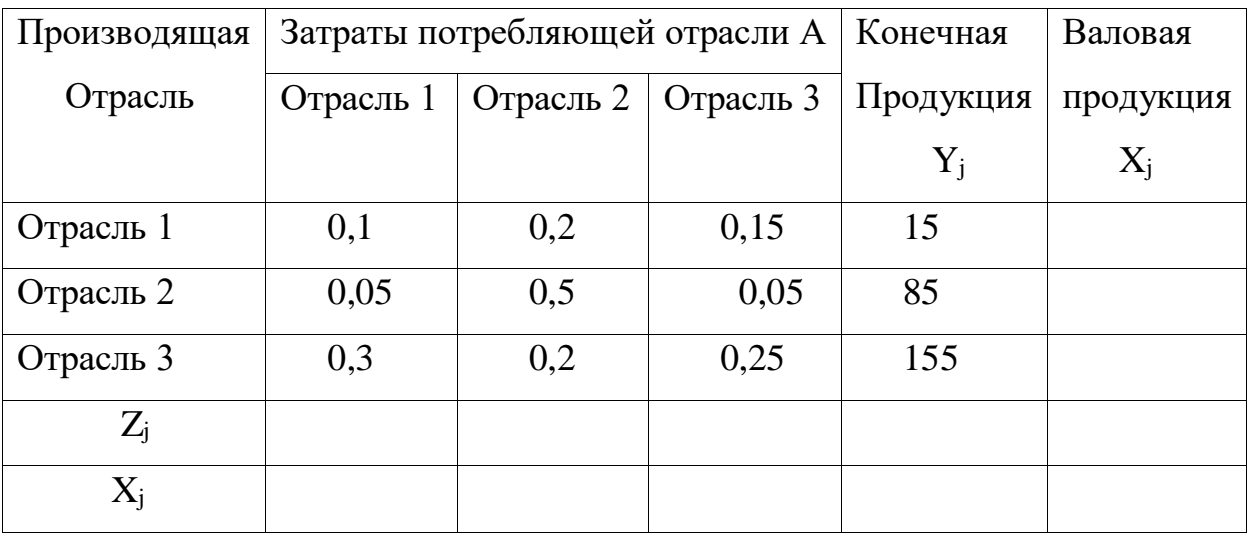

Вариант 26

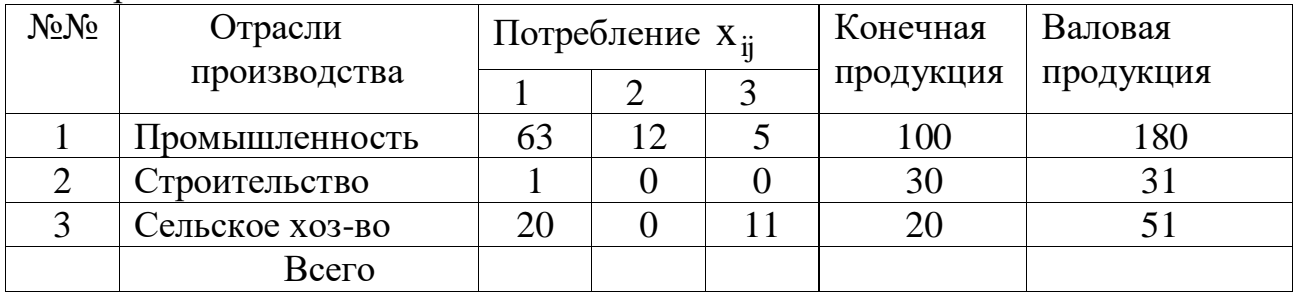

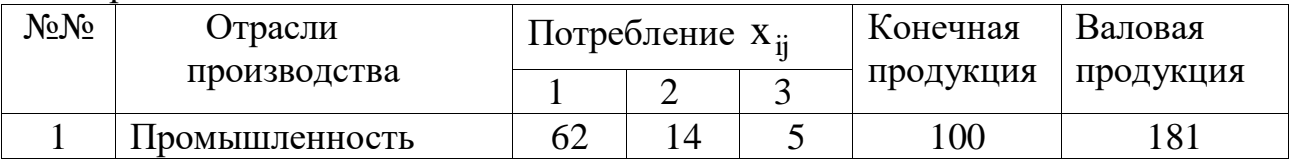

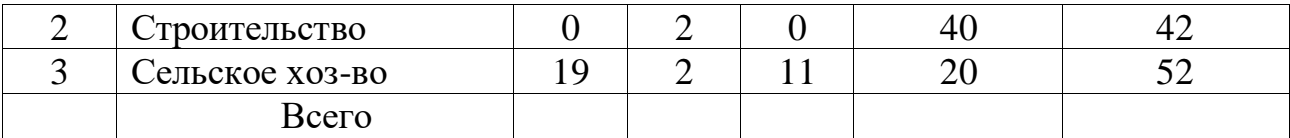

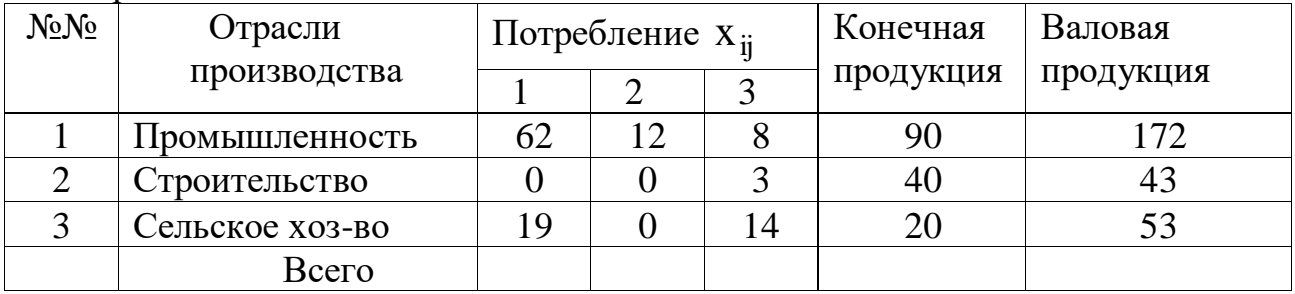

## Вариант 29

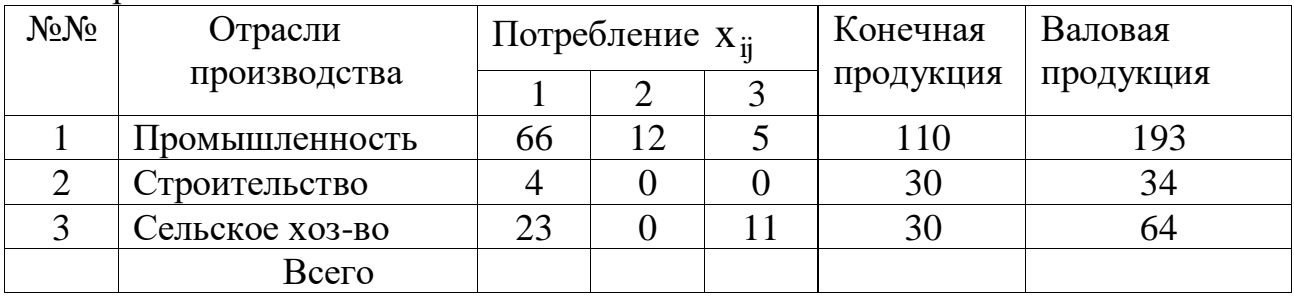

### Вариант 30

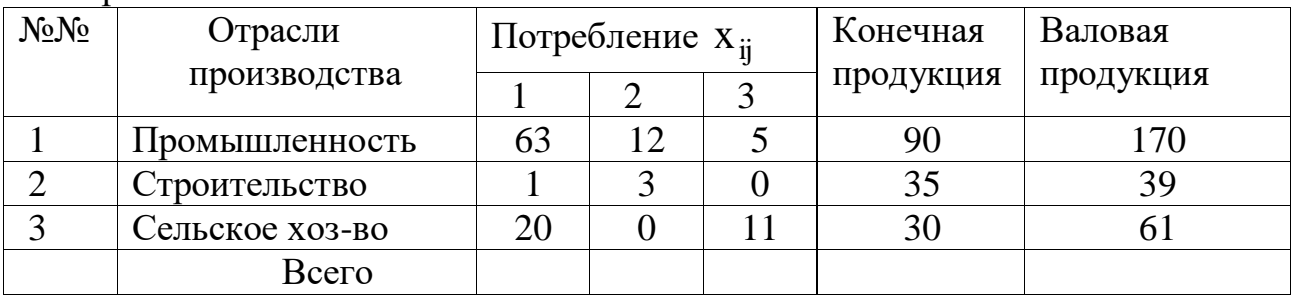

## **Контрольные вопросы**

1. Сущность балансового метода.

2. Дать объяснение содержанию разделов таблицы «затратывыпуск».

3. Коэффициенты прямых затрат, их экономический смысл.

4. Как определить продуктивность матрицы прямых затрат?

5. Матрица коэффициентов полных затрат, экономический смысл коэффициентов полных затрат.

6. Как определить по матрице полных затрат о продуктивности балансовой модели?

## ЛАБОРАТОРНАЯ РАБОТА № 2 Модели оптимального распределения ресурса

#### <span id="page-23-0"></span>Цель занятия:

- ознакомиться с математическими моделями оптимального распределения ресурсов;

- освоить методы построения моделей линейного программирования;

- освоить методы решения задач оптимального распределения ресурсов с помощью программы MS Excel.

#### Немного теории

Довольно часто в управлении возникают задачи оптимального распределения ресурсов, планирования производства, организации работы транспорта и т.д. В таких практических задачах "расходы" и "доходы" линейно зависят от количества закупленных или средств (например, суммарная стоимость партии товаров линейно зависит от количества единиц товара; оплата перевозок линейно зависит от веса перевозимого груза и т.д.).

специальных методов нахождения Задачи, решаемые с помощью оптимального решения в зонах "линейных ограничений", получили название задач линейного программирования. Полное название таких задач не совсем удачно, так как слово "программирование" предусматривает только машинное средство достижения оптимумов (часто из-за большой трудоемкости вычислений), но не смысл самого метода.

Чтобы стала понятной идея линейной оптимизации, рассмотрим пример постановки задачи и формирования математической модели. Для изготовления двух видов продукции  $\Pi_1$  и  $\Pi_2$  используются три вида сырья:  $c_1$   $c_2$  и  $c_3$ . Запасы сырья на складе в количестве единиц сырья, затрачиваемых на изготовление единицы продукции, приведены в табл. 1.

| Вид сырья      | Запас сырья | Количество единиц сырья на изготовление |  |  |  |  |
|----------------|-------------|-----------------------------------------|--|--|--|--|
|                |             | единицы продукции                       |  |  |  |  |
|                |             |                                         |  |  |  |  |
| $\mathsf{C}$ 1 |             |                                         |  |  |  |  |
| C2             | 40          |                                         |  |  |  |  |
|                |             |                                         |  |  |  |  |

Таблица 1 - Затраты и запасы сырья

 $\mathsf{L}_{\mathbf{r}}$ Прибыль от реализации единицы продукции  $\Pi_1$  составляет 50 руб., а продукции  $\Pi_2$  — 40 руб.

Необходимо составить такой план выпуска продукции, чтобы при ее реализации получить максимальную прибыль.

Обозначим через  $x_1$  количество единиц продукции  $\Pi_1$ , а через  $x_2$  количество единиц продукции  $\Pi_2$ . Тогда, учитывая количество единиц сырья, расходуемое на изготовление единицы продукции, а также запасы сырья, получим систему ограничений:

$$
\begin{cases} 2x_1 + 5x_2 \le 20; \\ 8x_1 + 5x_2 \le 40; \\ 5x_1 + 6x_2 \le 30 \end{cases}
$$

которая показывает, что количество сырья, расходуемое на изготовление продукции, не может превысить имеющихся запасов.

,

Конечную цель решаемой задачи — получение максимальной прибыли от реализации продукции — выразим как функцию двух переменных х<sub>1</sub> и х<sub>2</sub>. Реализация  $x_1$  единиц продукции  $\Pi_1$  дает прибыль  $50x_1$ , реализация  $x_2$  единиц продукции  $\Pi_2$  дает 40х<sub>2</sub> рублей прибыли. Суммарная прибыль будет

$$
L = 50x_1 + 40x_2
$$

Необходимо найти такие неотрицательные значения  $x_1$  и  $x_2$ , при которых функция L достигает максимума. Условиями не оговорена неделимость единицы проекции, поэтому x<sup>1</sup> и x<sup>2</sup> могут быть и дробными числами.

### Решение задачи оптимального использования ресурса с помощью надстройки "Поиск решения" в среде MS Excel

Ознакомимся с методами решения задач линейного программирования с помощью MS Excel. Пусть дана общая задача линейного программирования в виде:

 $Z(x) = 10x_1 + 20x_2 \rightarrow MAX$  – целевая функция,  $\begin{cases} x_1 + 3.5x_2 \le 350 \\ 2x_1 + 0.5x_2 \le 240 \\ x_2 \ge 60 \end{cases}$  – неравенства ограничения,  $x_1, x_2 \ge 0$  – условие не отрицательности.

1. Для решения задачи внесем необходимые надписи в ячейки А1: Е1, А2: А4. Отметим, что содержание этих надписей не оказывает никакого влияния на решение задачи.

2. Зададим адреса ячеек, в которых будет помещен результат решения (изменяемые ячейки). Оптимальные значения  $x_1, x_2 - B2$ : С2. Оптимальное значение целевой функции - D2.

3. Введем исходные данные задачи (рис. 1):

|   | A                           |    |         |                                |             |
|---|-----------------------------|----|---------|--------------------------------|-------------|
|   | Переменные                  |    | $X_{2}$ | Значения<br>целевой<br>функции | Ограничения |
|   | Значения                    |    |         |                                |             |
|   | Коэффициент целевой функции | 10 | 20      |                                |             |
|   | Коэффициент ограничений     |    | 3,5     |                                | 350         |
|   |                             |    | 0.5     |                                | 240         |
| 6 |                             |    |         |                                | 150         |
|   |                             |    |         |                                | 60          |

Рис. 1 – Исходные данные

- в ячейки ВЗ:СЗ значения коэффициентов целевой функции:  $c_1 = 10$ ;  $c_2 = 20$ ;

- в ячейки В4: С4 введем значения ограничений, взятых из системы неравенств-ограничений;

- в ячейки E4: Е7 введем значения правых частей ограничений  $b_1 = 350$ ;  $b_2 = 240$ ;  $b_3 = 150$ ;  $b_4 = 60$ .

4. Ввести зависимость для целевой функции. Это можно сделать, введя в ячейку **D2** формулу: **=CУММПРОИЗВ(В2:C2;B3:C3).** А можно использовать панель инструментов. Для этого поместим курсор в ячейку D2. Затем поместим курсор на кнопку «Мастер функций» на панели инструментов появляется диалоговое окно «Мастер функций»; в окне «Категория» выбрать «**Математические**», а в окне «Функций» **СУММПРОИЗВ**.

В строку «Массив 1» ввести В2:С2;

В строку «Массив 2 « ввести В3:С3.

Массив 1 будет использоваться при вводе зависимостей для ограничений, поэтому на этот массив надо сделать абсолютную ссылку, т.е. представить в виде \$B\$2 : \$С\$2. Окончательно в ячейке D2 будет запись

### = **СУММПРОИЗВ (\$B\$2 : \$С\$2; В3 : С3).**

5.Ввести зависимости для ограничений.

Поместим курсор в ячейку D4 и введем формулу: **= СУММПРОИЗВ (\$B\$2:\$С\$2; В4:С4).**

Скопируем формулу, введенную в ячейку D4 в ячейки D5, D6, D7. Так, чтобы скопировать в D5 необходимо:

поместить курсор в ячейку D4;

на панели инструментов нажать кнопку «Копировать в буфер».

на панели инструментов нажать кнопку «Вставить из буфера».

В ячейке D5 будет запись =**СУММПРОИЗВ (\$B\$2 : \$С\$2; В5 : С5**).

Аналогично проделать для ячеек D6 и D7.

6. Ввести команду «**Поиск решения»,** для чего выполнить операции главного меню: «Сервис»  $\rightarrow$  «Поиск решения».

 после появления диалогового окна «**Поиск решения**» выполнить следующие действия:

 в поле с именем «**Установить целевую ячейку»** ввести абсолютный адрес: \$D\$2.

 для группы «**Равной»** выбрать вариант поиска решений «Максимальному значению».

 в поле с именем «Изменения ячеек» ввести абсолютный адрес ячеек \$B\$2 : \$С\$2.

Добавить четыре ограничения. Для задания первого ограничения нажать кнопку с надписью **«Добавить**»:

 в появившемся дополнительном окне выбрать ячейку \$D\$4, которая должна отобразиться в поле «**Ссылка на ячейку**»;

в качестве знака ограничения выбрать нестрогое неравенство « **< =** »;

- в качестве правой части ограничения выбрать ячейку \$E\$4;

- для действия первого ограничения в диалоговом окне «Поиск решения» нажать кнопку «Добавить.

Аналогично вводятся оставшиеся три ограничения. Окончательно в окне «Ограничения» будет следующая запись:

 $SD$4 < = $ES4$  $SD$5 < = $ES5$  $SD$6 < = $ES6$  $SD$7 > = $ES7$ 

Нажать кнопку «Параметры». В дополнительном окне параметры поиска выбрать отметки «Линейная модель» и «Неотрицательные значения». Далее нажать «ОК» и в окне «Поиск решения» кнопку «Выполнить».

После выполнения расчетов будет получено количественное решение, которое имеет вид (рис.2):

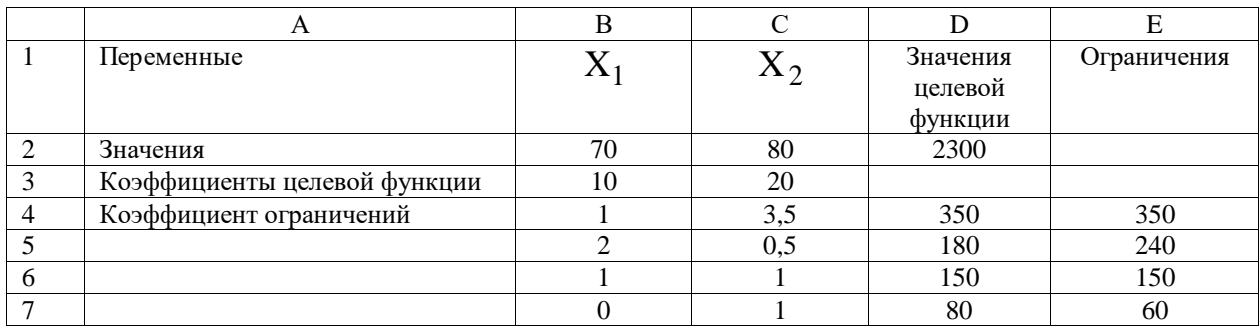

Рис. 2 – Результаты решения.

Таким образом, в результате решения задачи получен оптимальный план со значениями  $x_1 = 70$ ,  $x_2 = 80$ , что обеспечивает максимальное значение целевой функции, равной 2300 ед.

### Индивидуальное задание студента

Исходя из сложившейся модели распределения ресурсов (таблица исходных данных), необходимо:

- сформулировать прямую оптимизационную задачу на максимум общей прибыли от реализации изделий;

- провести расчеты с использованием пакета MS Excel;

- данные расчетов оформить в виде отчета в формате А4.

**Варианты 1 – 10**. Для изготовления n видов продукции используется m видов сырья. Запасы сырья, нормы его расхода и прибыль от реализации каждого вида продукции приведены в таблицах вариантов.

### Требуется:

- 1. Сформулировать прямую оптимизационную задачу на максимум общей прибыли от реализации изделий.
- 2. Решить задачу линейного программирования с использованием программы MS Excel.
- 3. Проанализировать использование ресурса в оптимальном плане.

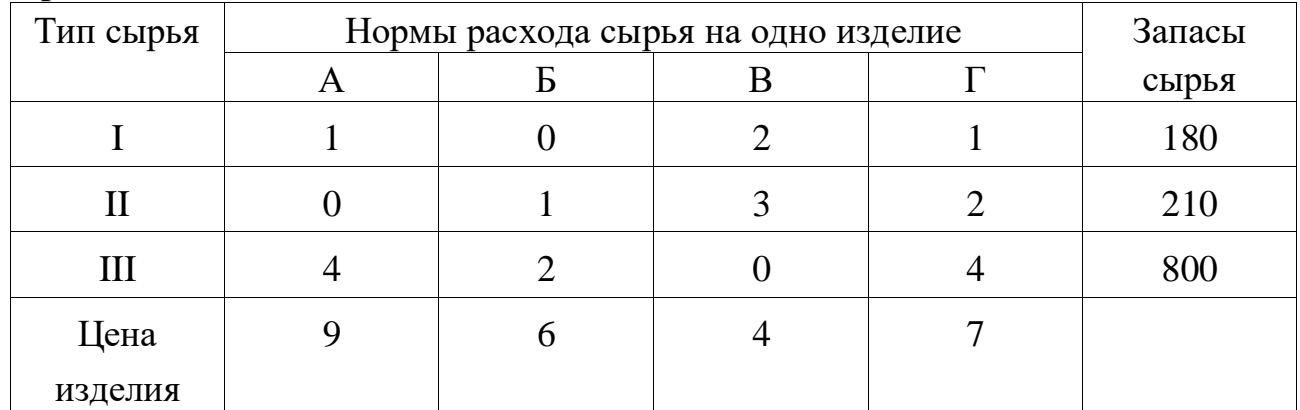

### **Вариант 1.**

### **Вариант 2.**

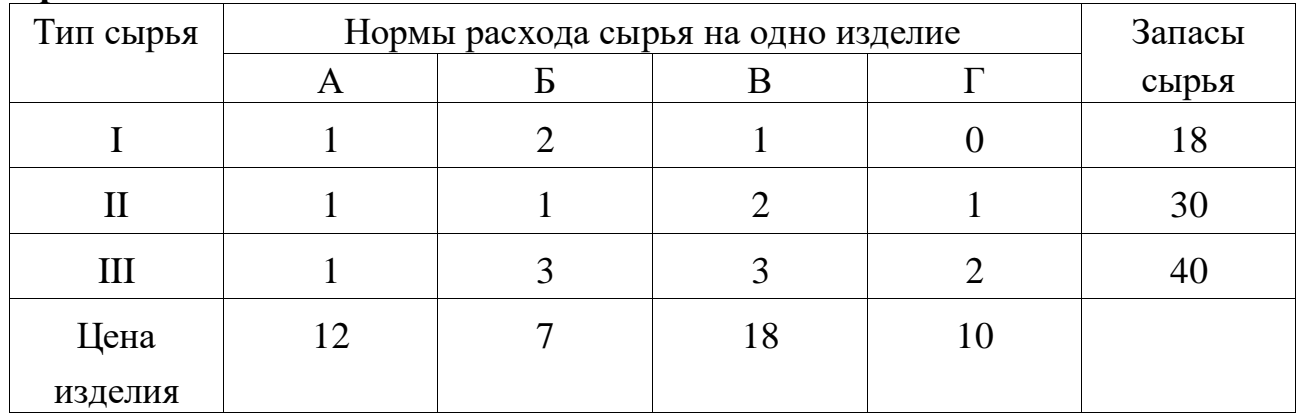

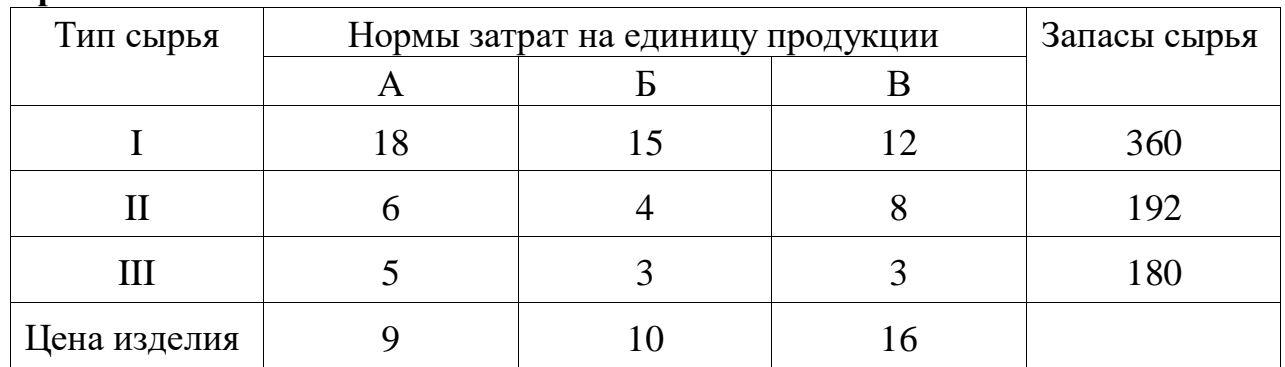

## **Вариант 3.**

## **Вариант 4.**

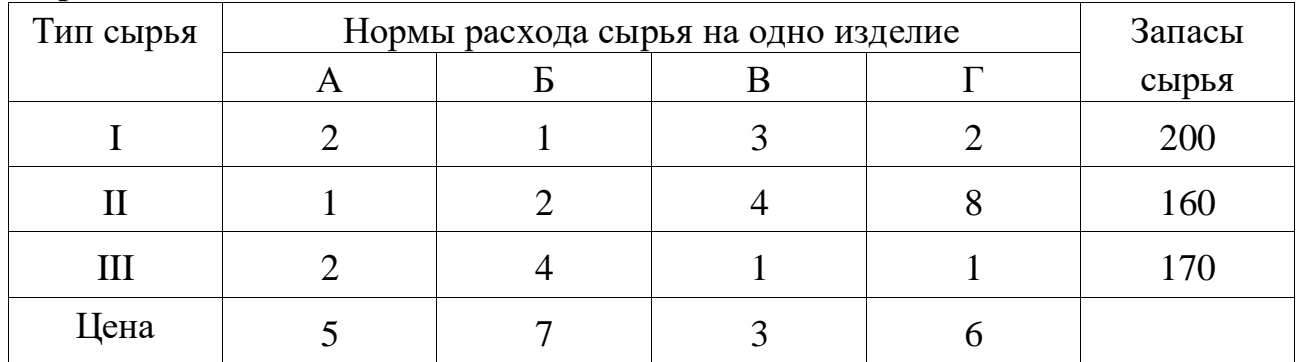

# **Вариант 5.**

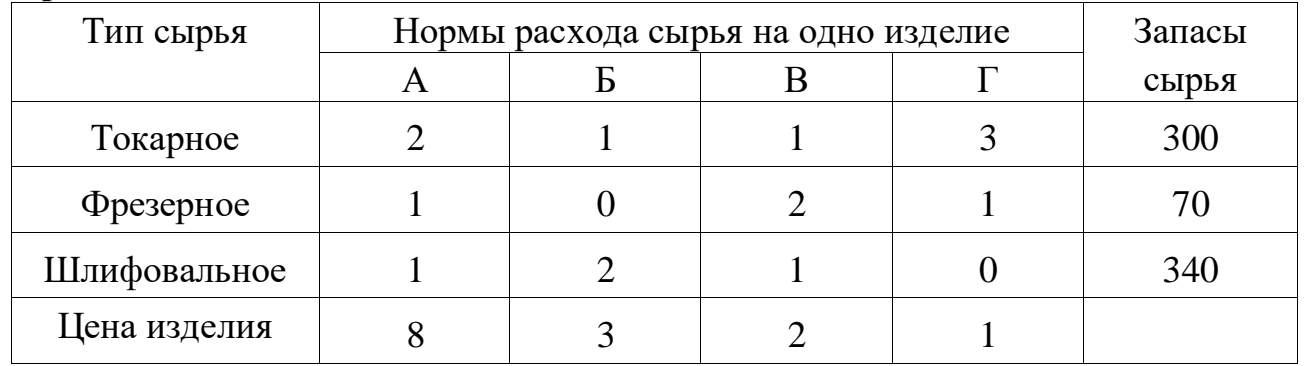

## **Вариант 6.**

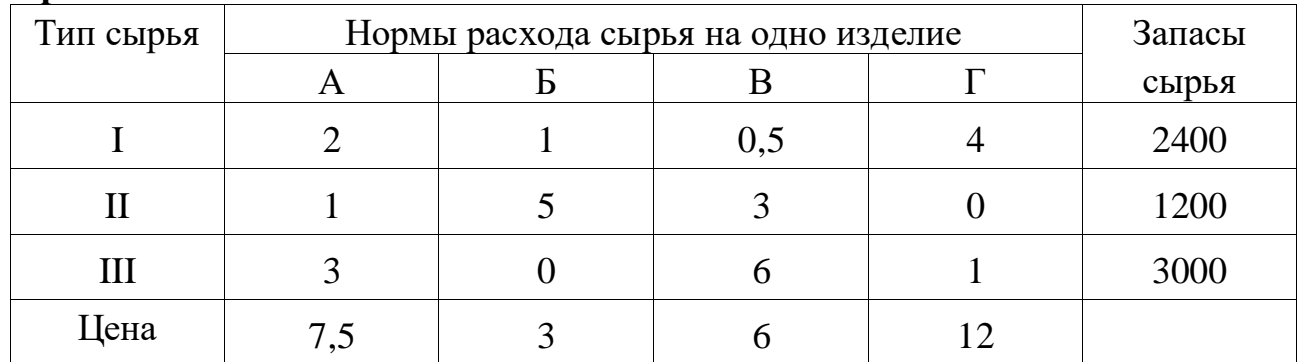

## **Вариант 7.**

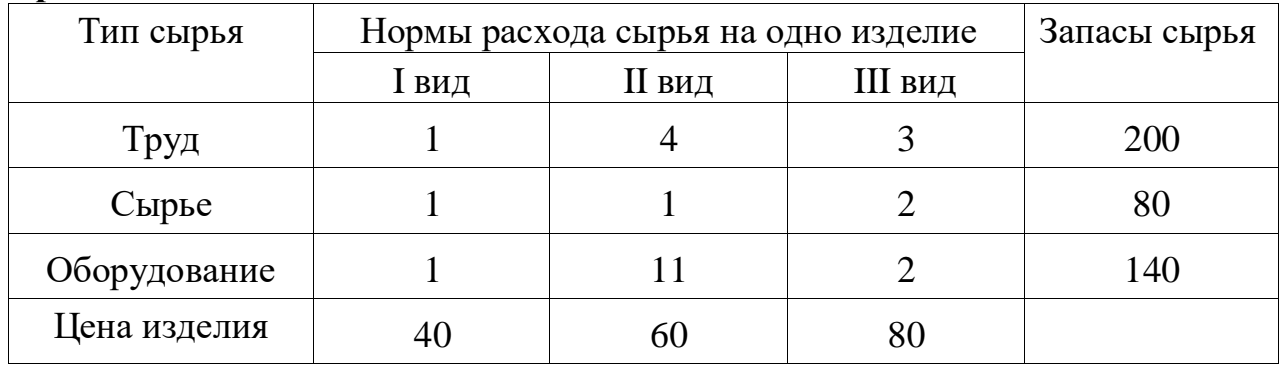

## **Вариант 8.**

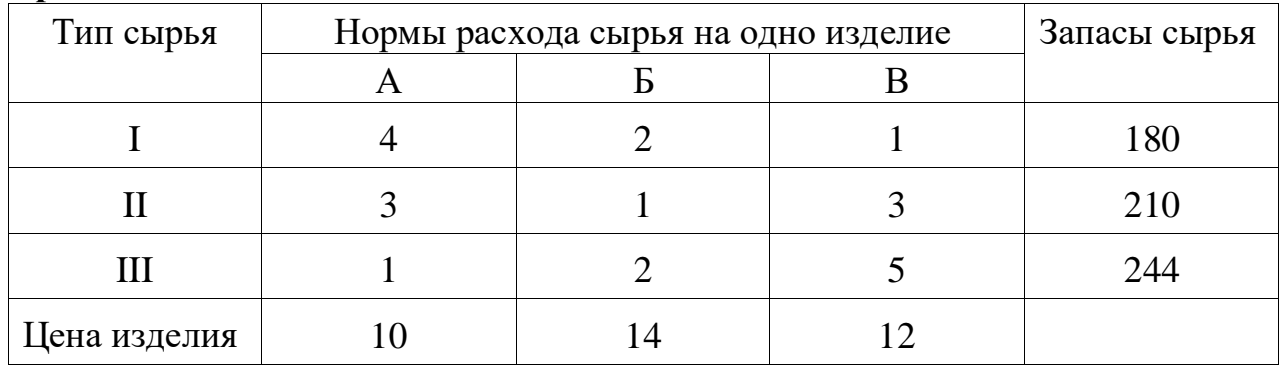

## **Вариант 9.**

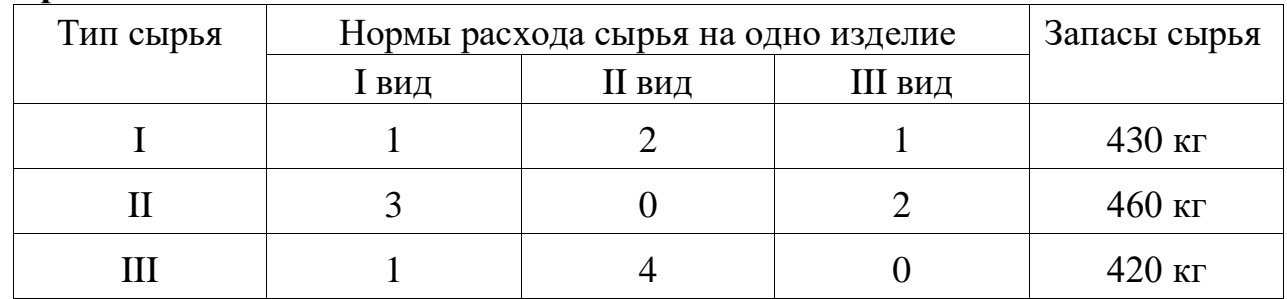

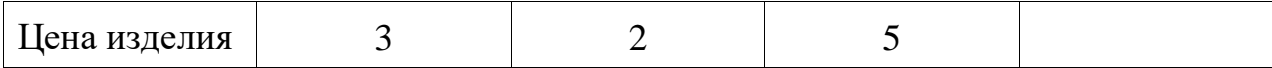

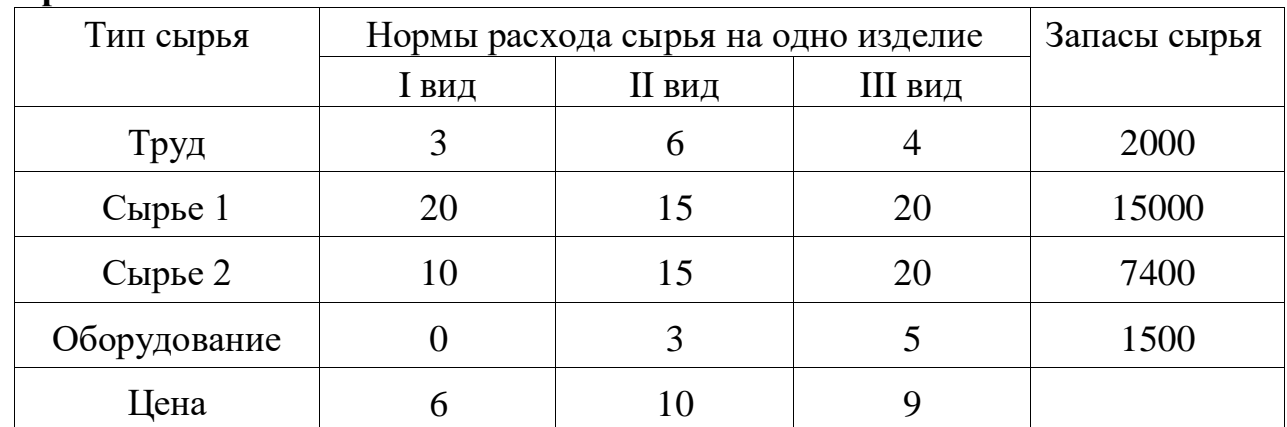

#### **Вариант 10.**

**Варианты 26-50.** Для реализации трех групп товаров коммерческое предприятие располагает тремя видами ограниченных материально-денежных ресурсов в количестве  $\mathfrak{b}_1, \mathfrak{b}_2, \mathfrak{b}_3$  единиц. При этом для продажи 1 группы товаров на 1 тыс. руб. товарооборота расходуется ресурса первого вида в количестве  $a_{11}$  единиц, ресурса второго вида в количестве  $a_{21}$  единиц, ресурса третьего вида в количестве  $a_{31}$  единиц. Для продажи 2 и 3 групп товаров на 1 тыс. руб. товарооборота расходуется соответственно ресурса первого вида в количестве  $a_{12}, a_{13}$  единиц, ресурсов второго вида в количестве  $a_{22}, a_{23}$ единиц, ресурсов третьего вида в количестве  $a_{32}, a_{33}$  единиц. Прибыль от продажи трех групп товаров на 1 тыс. руб. товарооборота составляет соответственно  $c_1, c_2, c_3$  (тыс. руб.).

Определить плановый объем и структуру товарооборота так, чтобы прибыль торгового предприятия была максимальной.

26. 
$$
a_{11} = 3, a_{12} = 6, a_{13} = 4, a_{21} = 2, a_{22} = 1, a_{23} = 2, a_{31} = 2, a_{32} = 3, a_{33} = 1,
$$
  
 $b_1 = 180, b_2 = 50, b_3 = 40, c_1 = 6, c_2 = 5, c_3 = 5.$ 

- 27  $a_{11} = 1, a_{12} = 2, a_{13} = 1, a_{21} = 2, a_{22} = 1, a_{23} = 3, a_{31} = 4, a_{32} = 2, a_{33} = 1,$  $b_1 = 420$ ,  $b_2 = 600$ ,  $b_3 = 900$ ,  $c_1 = 3$ ,  $c_2 = 3$ ,  $c_3 = 4$ .
- 28.  $a_{11} = 16$ ,  $a_{12} = 18$ ,  $a_{13} = 9$ ,  $a_{21} = 7$ ,  $a_{22} = 7$ ,  $a_{23} = 2$ ,  $a_{31} = 9$ ,  $a_{32} = 2$ ,  $a_{33} = 3$ ,  $b_1 = 520$ ,  $b_2 = 140$ ,  $b_3 = 810$ ,  $c_1 = 8$ ,  $c_2 = 6$ ,  $c_3 = 4$ .
- 29.  $a_{11} = 4$ ,  $a_{12} = 8$ ,  $a_{13} = 2$ ,  $a_{21} = 3$ ,  $a_{22} = 8$ ,  $a_{23} = 4$ ,  $a_{31} = 12$ ,  $a_{32} = 4$ ,  $a_{33} = 6$ ,  $b_1 = 116$ ,  $b_2 = 240$ ,  $b_3 = 432$ ,  $c_1 = 8$ ,  $c_2 = 6$ ,  $c_3 = 6$ .
- 30.  $a_{11} = 8$ ,  $a_{12} = 10$ ,  $a_{13} = 20$ ,  $a_{21} = 4$ ,  $a_{22} = 13$ ,  $a_{23} = 8$ ,  $a_{31} = 2$ ,  $a_{32} = 18$ ,  $a_{33} = 12$ ,  $b_1 = 800$ ,  $b_2 = 520$ ,  $b_3 = 940$ ,  $c_1 = 3$ ,  $c_2 = 6$ ,  $c_3 = 7$ .
- 31.  $a_{11} = 3$ ,  $a_{12} = 3$ ,  $a_{13} = 9$ ,  $a_{21} = 10$ ,  $a_{22} = 9$ ,  $a_{23} = 15$ ,  $a_{31} = 5$ ,  $a_{32} = 5$ ,  $a_{33} = 1$ ,  $b_1 = 810$ ,  $b_2 = 900$ ,  $b_3 = 250$ ,  $c_1 = 7$ ,  $c_2 = 7$ ,  $c_3 = 6$ .
- 32.  $a_{11} = 17$ ,  $a_{12} = 5$ ,  $a_{13} = 5$ ,  $a_{21} = 8$ ,  $a_{22} = 6$ ,  $a_{23} = 6$ ,  $a_{31} = 4$ ,  $a_{32} = 2$ ,  $a_{33} = 4$ ,  $b_1 = 850$ ,  $b_2 = 1120$ ,  $b_3 = 1060$ ,  $c_1 = 8$ ,  $c_2 = 7$ ,  $c_3 = 4$ .
- 33.  $a_{11} = 2$ ,  $a_{12} = 1$ ,  $a_{13} = 6$ ,  $a_{21} = 3$ ,  $a_{22} = 3$ ,  $a_{23} = 9$ ,  $a_{31} = 2$ ,  $a_{32} = 1$ ,  $a_{33} = 2$ ,  $b_1 = 240$ ,  $b_2 = 540$ ,  $b_3 = 120$ ,  $c_1 = 14$ ,  $c_2 = 6$ ,  $c_3 = 22$ .
- 34.  $a_{11} = 1$ ,  $a_{12} = 1$ ,  $a_{13} = 1$ ,  $a_{21} = 2$ ,  $a_{22} = 1$ ,  $a_{23} = 3$ ,  $a_{31} = 3$ ,  $a_{32} = 2$ ,  $a_{33} = 3$ ,  $b_1 = 160$ ,  $b_2 = 200$ ,  $b_3 = 240$ ,  $c_1 = 4$ ,  $c_2 = 3$ ,  $c_3 = 5$ .
- 35.  $a_{11} = 2$ ,  $a_{12} = 3$ ,  $a_{13} = 6$ ,  $a_{21} = 4$ ,  $a_{22} = 2$ ,  $a_{23} = 4$ ,  $a_{31} = 4$ ,  $a_{32} = 6$ ,  $a_{33} = 8$ ,  $b_1 = 240$ ,  $b_2 = 200$ ,  $b_3 = 160$ ,  $c_1 = 4$ ,  $c_2 = 5$ ,  $c_3 = 4$ .

#### Контрольные вопросы

- 1. Математическая модель оптимального распределения ресурса.
- 2. Сущность оптимального распределения ресурса в задаче о диете.

3. Геометрическая интерпретация задачи оптимального распределения pecypca.

## ЛАБОРАТОРНАЯ РАБОТА № 3 Сетевые модели планирования

#### <span id="page-33-0"></span>Цель занятия:

- ознакомиться с моделями сетевого планирования и управления;
- освоить методы построения сетевого графика;
- освоить методы решения сетевых моделей с помощью программы MS Excel.

## Немного из теории

Данная задача является одной из основных при моделировании различных технологических процессов производства и бизнес-процессов в экономике, а также при планировании и управлении проектами выполнения работ самого разного назначения.

Многие технологические процессы изготовления и сборки механизмов и машин, разработки технических устройств, проектирования строительных конструкций, логистические процессы, а также процессы в фармакологии и кулинарии могут быть детализированы в форме выполнения большого количества различных операций или работ. Одни из этих операций могут выполняться последовательно, другие параллельно.

В тоже время выполнение отдельных операций требует согласования времени начала и окончания отдельных работ, вызванное привлечением денежных средств, ресурсов и исполнителей работ.

В общем случае модель технологических процессов, отражающая последовательность и логическую взаимосвязь выполнения работ, может быть представлена в виде конечного ориентированного графа. При этом отдельные работы интерпретируются в виде дуг графа, а вершины отражают момент начала и окончания соответствующей работы. Временные и количественные оценки проставляются обычно над дугами графа. Событие имеет двойственное значение. Для всех предшествующих работ оно является законченным

свершением, а для последующих работ - начальным пунктом их выполнения. Во всяком сетевом графике бывает два особых события, которые не имеют двойственного значения - исходное и завершающее. Исходное событие - это момент начала выполнения комплекса работ. Оно не является результатом предыдущих работ, поэтому в него не входит ни одной стрелки. К особенностям завершающего события относится то, что оно свидетельствует об окончании всех работ и поэтому не имеет ни одной последующей работы. Из этого события не выходит ни одной стрелки.

Основой для построения сетевой модели является полный перечень работ, входящих в данный проект, который готовится специалистамиэкспертами данной предметной области. На основе этого перечня формируется упорядоченная таблица работ, в которой все работы логически увязаны на основе технологического процесса данной отрасли.

После упорядочения работ и установления их продолжительности и трудозатрат (стоимости выполнения) определяются временные параметры сетевого графика.

В таблице 1 приведены основные временные параметры сетевых графиков. Важнейшим показателем сетевого графика являются резервы времени. Резервы времени каждого пути показывают, на какую величину может быть увеличена продолжительность данного пути без ущерба для наступления завершающего события. Поскольку каждый некритический путь сетевого графика имеет свой полный резерв времени, то и каждое событие этого пути имеет свой резерв времени.

Таблина 1

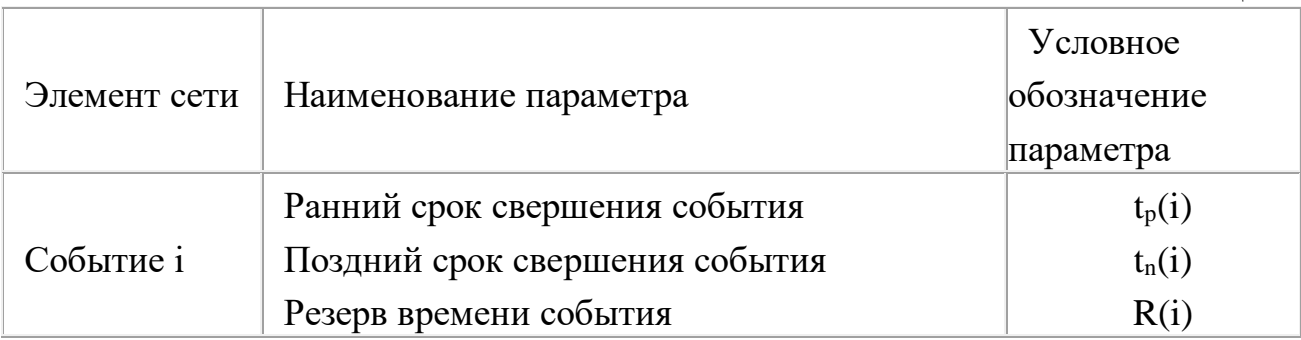

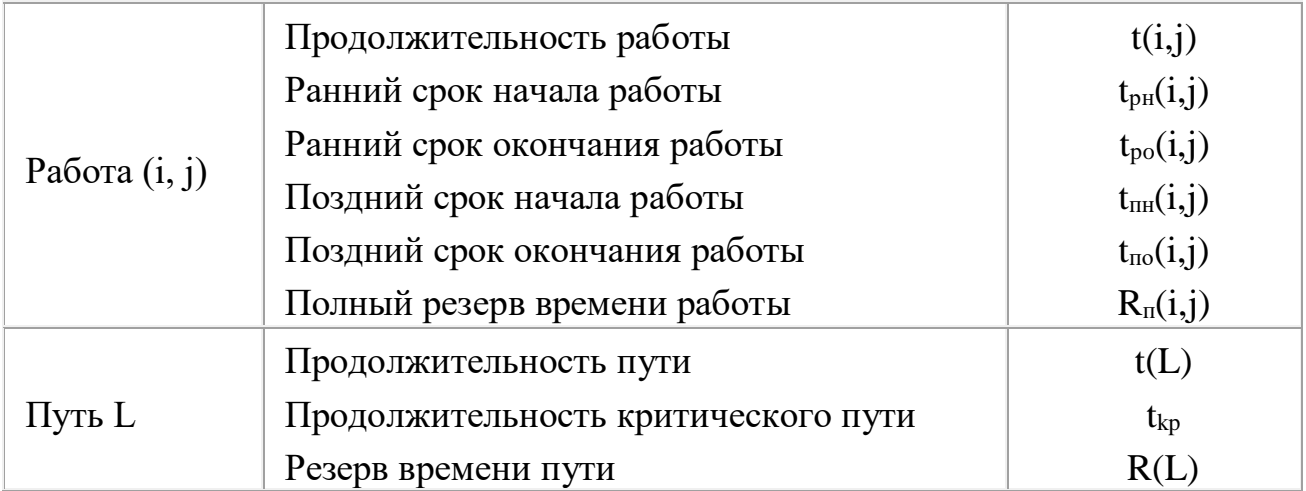

Для определения резервов времени по событиям сети рассчитывают наиболее ранние  $t_p(i)$  и наиболее поздние  $t_n(i)$  сроки свершения событий. Любое событие не может наступить прежде, чем свершатся **BCC** предшествующие ему события и не будут выполнены все предшествующие работы. Поэтому ранний (или ожидаемый) срок tp(i) свершения i-ого события определяется продолжительностью максимального пути, предшествующего этому событию:

$$
t_p(i) = \max_{L_{ni}} t(L_{ni}),
$$
\n(1)

где L<sub>ni</sub> - любой путь, предшествующий i-му событию, то есть путь от исходного до і-ого события сети.

событие *і* имеет несколько предшествующих Если путей, a. следовательно, несколько предшествующих событий і, то ранний срок свершения события ј удобно находить по формуле

$$
t_p(j) = \max_{i,j} [t_p(i) + t(i,j)].
$$
 (2)

Задержка свершения события і по отношению к своему раннему сроку не отразится на сроке свершения завершающего события (а значит, и на сроке выполнения комплекса работ) до тех пор, пока сумма срока свершения этого события и продолжительности (длины) максимального из следующих за ним путей не превысит длины критического пути. Поэтому *поздний* (или предельный) срок t<sub>n</sub>(i) свершения i-ого события равен:

$$
t_p(j) = t - \max_{L_n} t(L_{ci}),
$$
\n(3)

где L<sub>ci</sub> – любой путь, следующий за i событием, т.е. путь от i-ого до завершающего события сети.

Если событие i имеет несколько последующих путей, а следовательно, несколько последующих событий j, то поздний срок свершения события i удобно находить по формуле

$$
t_n(i) = \min_{i,j} [t_n(j) - t(i,j)].
$$
 (4)

Резерв времени R(i) i-ого события определяется как разность между поздним и ранним сроками его свершения:

$$
R(i) = t_n(i) - t_p(i).
$$
 (5)

Резерв времени события показывает, на какой допустимый период времени можно задержать наступление этого события, не вызывая при этом увеличения срока выполнения комплекса работ.

Критические события резервов времени не имеют, так как любая задержка в свершении события, лежащего на критическом пути, вызовет такую же задержку в свершении завершающего события. Таким образом, определив ранний срок наступления завершающего события сети, мы тем самым определяем длину критического пути. Отдельная работа может начаться (и окончиться) в ранние, поздние и другие промежуточные сроки. При оптимизации графика, возможно, любое размещение работы в заданном интервале.

Очевидно, что ранний срок  $t_{pH}(i,j)$  начала работы  $(i,j)$  совпадает с ранним сроком наступления начального (предшествующего) события i, то есть

$$
t_{\text{pH}}(i,j) = t_{\text{p}}(i). \tag{6}
$$

Тогда ранний срок  $t_{po}(i,j)$  окончания работы  $(i,j)$  определяется по формуле

$$
t_{po}(i,j) = t_p(i) + t(i,j).
$$
 (7)

Ни одна работа не может окончиться позже допустимого срока своего конечного события *j*. Поэтому поздний срок  $t_{\text{no}}(i,j)$  окончания работы  $(i,j)$ определяется соотношением:

$$
t_{\text{no}}(i,j) = t_{\text{r}}(j),\tag{8}
$$

а поздний срок  $t_{nH}(i,j)$  начала этой работы – соотношением

$$
t_{\text{TH}}(i,j) = t_{\text{H}}(j) - t(i,j). \tag{9}
$$

Прежде чем рассматривать резервы времени работ, обратимся к резерву времени пути. Такие резервы имеют все некритические пути. Резерв времени ПУТИ определяется разность длиной критического как между  $\mathbf{M}$ рассматриваемого пути:

$$
R(L) = t_{kp} - t(L_i)
$$
 (10)

 $O<sub>H</sub>$ показывает, насколько  $\, {\bf B}$ cymme МОГУТ быть увеличены продолжительности всех работ, принадлежащих этому пути. Любая из работ пути L на его участке, не совпадающем с критическим путем (замкнутым между двумя событиями критического пути), обладает резервом времени.

Полный резерв времени  $R_n(i,j)$  работы  $(i,j)$  показывает, на сколько можно увеличить время выполнения данной работы при условии, что срок выполнения комплекса работ не изменится. Полный резерв  $R_{\pi}(i,j)$  определяется по формуле

$$
R_{\pi}(i,j) = t_{\pi}(j) - t_{p}(i) - t(i,j)
$$
\n(11)

Полный резерв времени работы равен резерву максимального из путей, проходящего через данную работу. Этим резервом можно располагать при выполнении данной работы, если ее начальное событие свершится в самый ранний срок, и можно допустить свершение ее конечного события в самый поздний срок. Важным свойством полного резерва времени работы является то, что он принадлежит не только этой работе, но и всем полным путям, проходящим через нее.

Работы, лежащие на критическом пути, так же, как и критические события, резервов времени не имеют.

Следует отметить, что кроме полного резерва времени работы, выделяют еще три разновидности резервов. Частный резерв времени первого вида R<sub>1</sub> часть полного резерва времени, на которую можно увеличить продолжительность работы, не изменив при этом позднего срока ее начального события. R<sub>1</sub> находится по формуле

$$
R(i,j) = R_{\pi}(i,j) - R(i)
$$
 (12)

Частный резерв времени второго вида, или свободный резерв времени  $R_c$ работы (i,j) представляет собой часть полного резерва времени, на которую можно увеличить продолжительность работы, не изменив при этом раннего срока ее конечного события. R<sub>c</sub> находится по формуле

$$
R_c(i,j) = R_{\pi}(i,j) - R(j)
$$
 (13)

Независимый резерв времени  $R_{\text{H}}$  работы  $(i,j)$  - часть полного резерва, получаемая для случая, когда все предшествующие работы заканчиваются в поздние сроки, а все последующие начинаются в ранние сроки. R<sub>н</sub> находится по формуле

$$
R_{H}(i,j) = R_{H}(i,j) - R(i) - R(j)
$$
\n(14)

Реализацию алгоритма поиска критического пути и определения числовых характеристик сетевой модели рассмотрим на примере. Пусть дана упорядоченная структурно-временная таблица перечня работ по организации выставки-продажи товаров. Требуется построить сетевой график, определить работы, критический путь, критические резервы времени, провести графический анализ комплекса работ.

Таблица 2 - Упорядоченный перечень работ

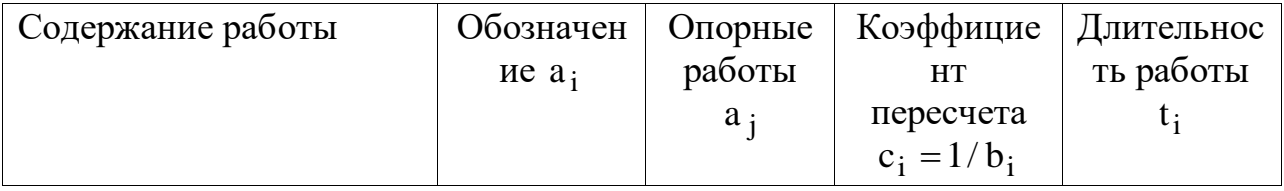

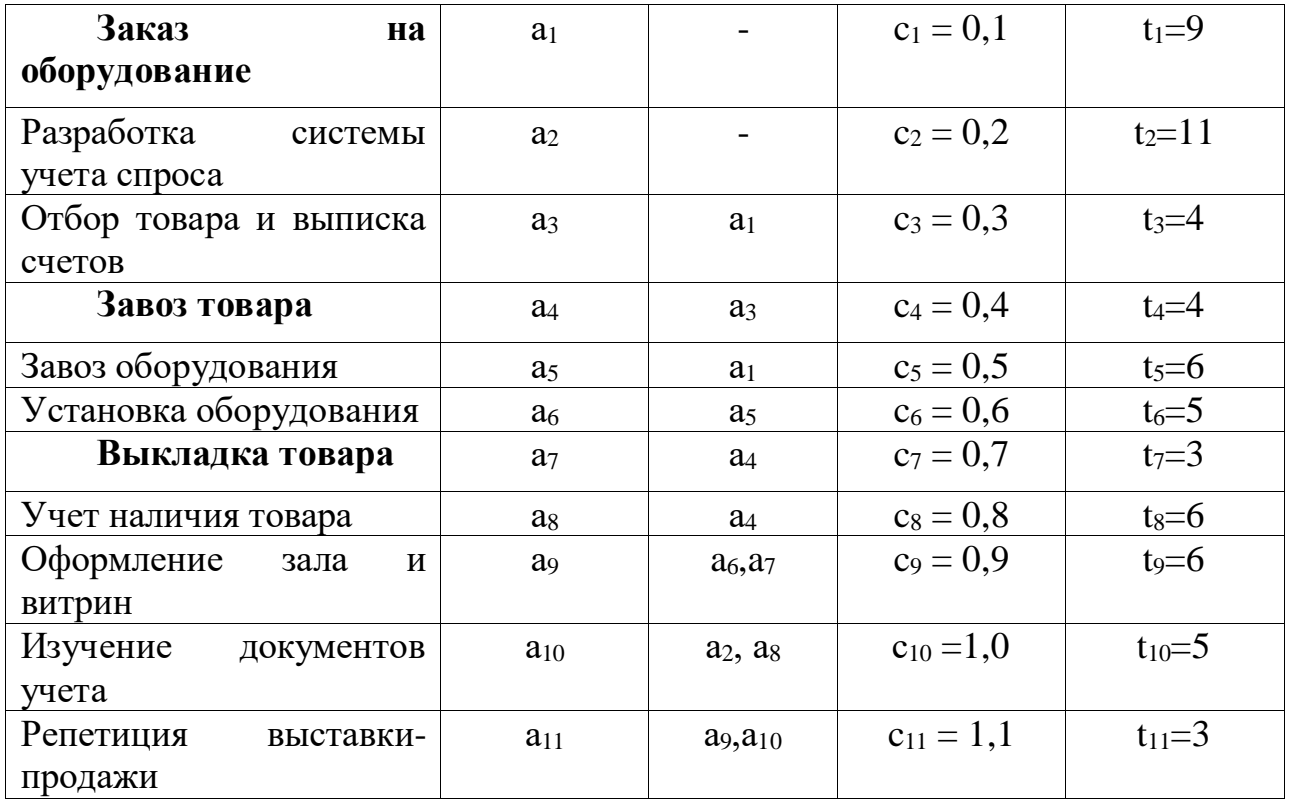

1. Для построения сетевого графика события (состояние системы после выполнения какой-либо работы) обозначаются кружками, а работы-стрелками. Обозначим исходное событие цифрой 1, будем учитывать то, что каждая работа опирается на предыдущую (кроме а<sub>1</sub> и а<sub>2</sub>). Строим сетевой график (рис.1).

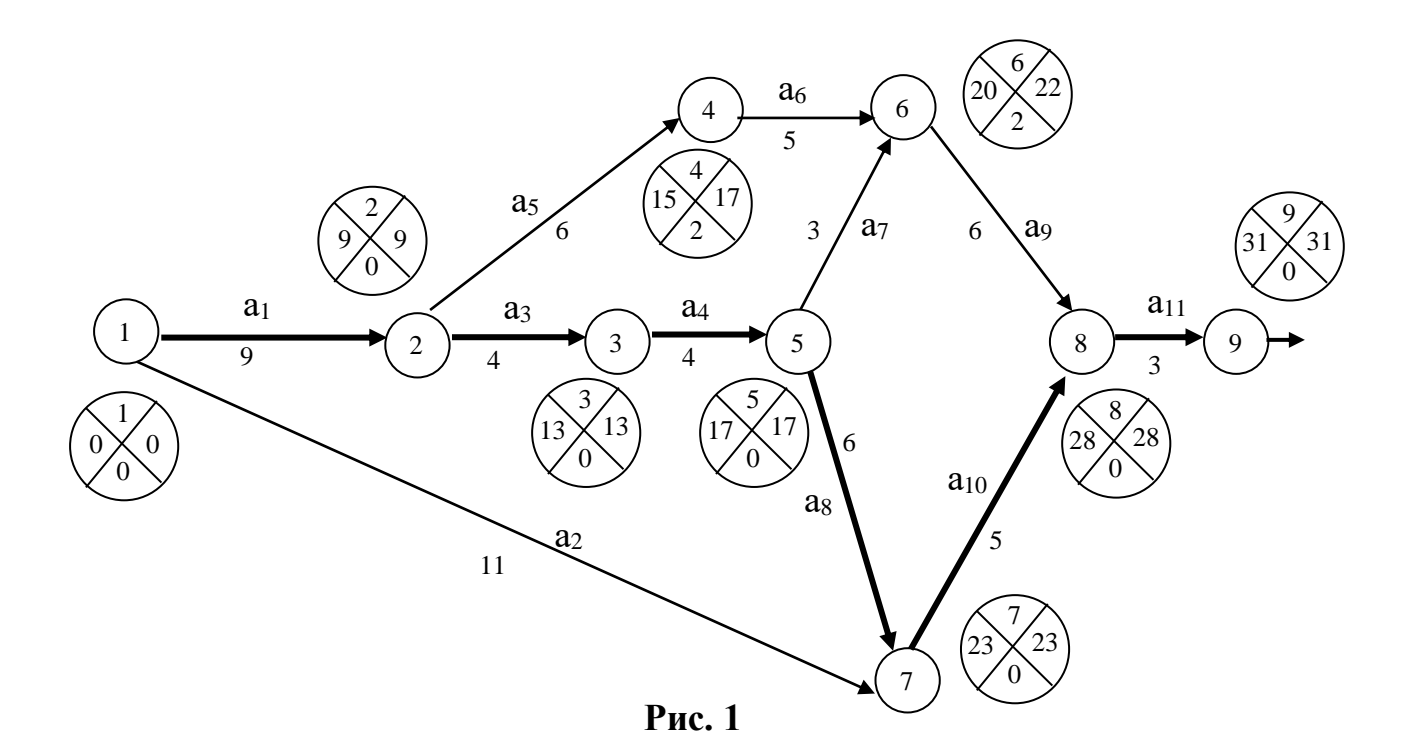

41

Данный сетевой график разбивается на четыре пути, имеющих разную последовательность:

1 путь:  $a_1$ ,  $a_5$ ,  $a_6$ ,  $a_9$ ,  $a_{11}$  $T_1 = 29$  дн. 2 путь:  $a_1$ ,  $a_3$ ,  $a_4$ ,  $a_7$ ,  $a_9$ ,  $a_{11}$  $T_2 = 29$  дн. 3 путь:  $a_1$ ,  $a_3$ ,  $a_4$ ,  $a_8$ ,  $a_{10}$ ,  $a_{11}$  $T_3 = 31$  дн. 4 путь:  $a_2$ ,  $a_{10}$ ,  $a_{11}$  $T_4 = 19$  дн.

Путь, обладающий наибольшей продолжительностью (3 путь), называется критическим путем. Работы  $a_1$ ,  $a_3$ ,  $a_4$ ,  $a_8$ ,  $a_{10}$ ,  $a_{11}$  называются *критическими*. Для сетевой модели определяют временные характеристики: раннее начало работы, раннее окончание работы, позднее начало, позднее окончание работы.

Расчет временных характеристик сетевого графика включает два этапа. Первый этап – прямой проход обеспечивает вычисление ранних сроков наступления событий. Вычисления начинают с исходного события и заканчивают завершающим. Используется формула  $\,\mathrm{t_{\,p_{j}}=max\{\mathrm{t_{\,p_{i}}+t_{ij}}\}}.$ 

$$
t_{p_1} = 0; \t t_{p_2} = t_{p_1} + t_{12} = 0 + 9 = 9 \text{ µH}.
$$
  
\n
$$
t_{p_3} = t_{p_2} + t_{23} = 9 + 4 = 13 \text{ µ}.
$$
  
\n
$$
t_{p_4} = t_{p_2} + t_{24} = 9 + 6 = 15 \text{ µ}.
$$
  
\n
$$
t_{p_5} = t_{p_3} + t_{35} = 13 + 4 = 17 \text{ µ}.
$$
  
\n
$$
t_{p_6} = \max\{(t_{p_4} + t_{46}); (t_{p_5} + t_{56})\} = \max\{(15 + 5); (17 + 3)\} = 20 \text{ µ}.
$$
  
\n
$$
t_{p_7} = \max\{(t_{p_1} + t_{17}); (t_{p_5} + t_{57})\} = \max\{(0 + 11); (17 + 6)\} = 23 \text{ µ}.
$$
  
\n
$$
t_{p_8} = \max\{(t_{p_6} + t_{68}); (t_{p_7} + t_{78})\} = \max\{(20 + 6); (23 + 5)\} = 28 \text{ µ}.
$$
  
\n
$$
t_{p_9} = (t_{p_8} + t_{89}) = 28 + 3 = 31 \text{ µ}.
$$

На втором этапе вычисляют поздние сроки наступления событий. Обратный проход начинают с завершающего события. Используется формула  $t_{n_i} = min\{t_{n_j} - t_{ij}\}$ . В нашем примере

$$
t_{n_9} = t_{p_9} = 31;
$$
  $t_{n_8} = t_{n_9} - t_{89} = 31 - 3 = 28$   $\mu$ .  
\n $t_{n_7} = t_{n_8} - t_{78} = 28 - 5 = 23$   $\mu$ .  
\n $t_{n_6} = t_{n_8} - t_{68} = 28 - 6 - 22$   $\mu$ .

$$
t_{n_5} = \min\{(t_{n_7} - t_{57}); (t_{n_6} - t_{56})\} = \min\{(23 - 6); (22 - 3)\} = 17 \text{ A.}
$$
  
\n
$$
t_{n_4} = t_{n_6} - t_{46} = 22 - 5 = 17 \text{ A.}
$$
  
\n
$$
t_{n_3} = t_{n_5} - t_{35} = 17 - 4 = 13 \text{ A.}
$$
  
\n
$$
t_{n_2} = \min\{(t_{n_4} - t_{24}); (t_{n_3} - t_{23})\} = \min\{(17 - 6); (13 - 4)\} = 9 \text{ A.}
$$
  
\n
$$
t_{n_1} = \min\{(t_{n_7} - t_{17}); (t_{n_2} - t_{12})\} = \min\{(23 - 11); (9 - 9)\} = 0 \text{ A.}
$$

Работа принадлежит критическому пути, если выполняются три условия:  $t_{n_i} = t_{p_i}; \quad t_{p_j} = t_{n_j}; \quad t_{n_j} - t_{n_i} = t_{p_j} - t_{p_i} = t_{ij}.$ 

Этим условиям удовлетворяет путь №3, критическими работами будут  $a_1$ ,  $a_3$ ,  $a_4$ ,  $a_8$ ,  $a_{10}$ ,  $a_{11}$ .

Решение задачи нахождения критического пути сетевого графика c помощью программы MS Excel. В соответствии с содержательной постановкой задачи нахождения критического пути, каждая дуга  $(\mathrm{x}_{\,\mathrm{i}},\mathrm{x}_{\,\mathrm{j}})$  представляется отдельной операцией производственного процесса, а значения t *ij* представляет время выполнения соответствующей операции.

 $\mathbf{t}_{\mathbf{n}_3} = \min\{((\mathbf{t}_{\mathbf{n}_7} - \mathbf{t}_{\mathbf{N}}); (\mathbf{t}_{\mathbf{n}_8} - \mathbf{t}_{\mathbf{N}}) \} - \min\{(23-6); (22-3)\} - 17 \pi,$ <br>  $\mathbf{t}_{\mathbf{n}_4} = \mathbf{t}_{\mathbf{n}_5} - \mathbf{t}_{\mathbf{S}} = 17 \pi,$ <br>  $\mathbf{t}_{\mathbf{n}_1} = \mathbf{t}_{\mathbf{n}_3} - \mathbf{t}_{\mathbf{S}} = 17 \pi,$ <br>  $\mathbf{t}_{\mathbf{n}_1} =$ В предположении, что исходный граф является связным и вершина х<sub>т</sub> достижима из  $X<sub>0</sub>$ , , требуется определить ориентированный маршрут максимальной длины из начальной вершины в конечную. Введем в рассмотрение следующие булевы переменные  $x_{ij} = 1$ , если дуга  $(x_i, x_j)$  входит в критический путь (максимальной длины), и  $x_{ij} = 0$ , если дуга  $(x_i, x_j)$  не входит в искомый маршрут. В этом случае математическую модель задачи о нахождении критического пути можно представить в следующем виде:

$$
\sum_{i}^{n} \sum_{j}^{m} t_{ij} x_{ij} \rightarrow \max - \text{q.e.}
$$
\n
$$
\begin{cases}\n\sum_{j=1}^{n} x_{0j} - \sum_{i=1}^{m} x_{i0} = 1, \\
\sum_{j=1}^{n} x_{ij} - \sum_{i=1}^{m} x_{it} = -1 \\
\sum_{j=1}^{n} x_{ij} - \sum_{i=1}^{n} x_{ij} = 0, \quad i = 1, 2, ..., m, \quad i \neq 0; i \neq t, \\
x_{ij} \ge 0; \quad i = 1, 2, ..., m, \quad j = 1, 2, ..., n; \quad x_{ij} \in \{0; 1\}
$$

Первое ограничение задает условие начала пути в начальной вершине  $x_0$ , второе ограничение определяет условие завершения пути в вершине  $x_t$ . Третье условие определяет условие связности пути, то есть искомый минимальный маршрут должен проходить через промежуточные вершины без разрыва. Последнее ограничение определяет условие принадлежности взятой дуги (x<sub>i</sub>, x<sub>j</sub>) выбранному пути, то есть x<sub>ij</sub>=1, если дуга (x<sub>i</sub> x<sub>j</sub>) принадлежит искомому пути, и x *ij* =0, в противном случае.

Зададим конкретные значения параметров графа, воспользовавшись вше приведенным примером (рис.2.)

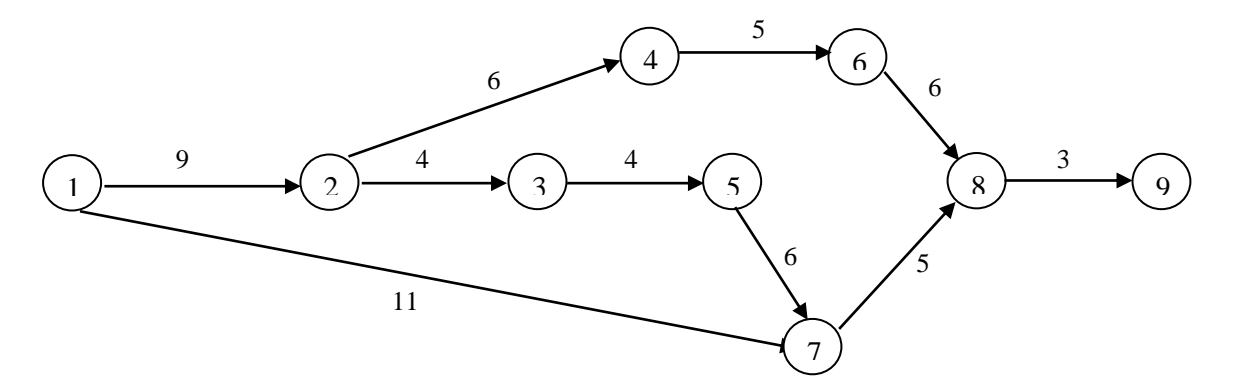

Рис.2. Исходный граф

Математическая модель задачи – целевая функция:

$$
Z(\overline{x}) = 9x_{12} + 11x_{17} + 4x_{23} + 6x_{24} + 4x_{35} + 5x_{45} + 3x_{56} + 6x_{57} + 6x_{68} + 5x_{75} + 3x_{89} \rightarrow \text{max},
$$

Ограничения задачи:

$$
\begin{cases}\nx_{12} + x_{17} = 1, \\
x_{89} = 1, \\
x_{12} - x_{23} - x_{24} = 0, \\
x_{23} - x_{35} = 0, \\
x_{24} - x_{46} = 0, \\
x_{35} + x_{56} - x_{68} = 0, \\
x_{17} + x_{57} - x_{78} = 0, \\
x_{68} + x_{78} - x_{89} = 0, \\
x_{ij} \ge 0; \quad x_{ij} \in \{0;1\}, \quad i, j = 1, 2, \dots, 9\n\end{cases}
$$

Для решения задачи посредством программы MS Excel выполним следующие подготовительные действия:

1. Внесем необходимые надписи в рабочий лист в ячейки A1:F1.

2. В ячейки А2:А12 введем индексы начальных вершин, а в ячейки В2:В12-индексы конечных вершин всех ребер множества ребер графа.

3. В ячейки С2:С12 введем значения коэффициентов целевой функции.

4. В ячейку F2 введем формулу вычисления целевой функции: = СУММПРОИЗВ  $(C2:Cl3; D2:DI3)$ .

5. В ячейки Е2: Е8 введем значение левой части первых сумм ограничений:

- в ячейку Е2: = **CVMM(D2:D12);** 

- в ячейку Е3: = D12;

- в ячейку Е4: =D2- **CVMM(D4:D5);** 

- в ячейку Е5: = **D4-D6**;

- в ячейку Е6: = **D5-D7**;

- в ячейку Е7: = D6-CУММ(D8:D9);

- в ячейку E8: = **CYMM** (D7;D8)-D10;

- в ячейку Е9: = **CVMM(D3;D9)** – D11;

- в ячейку E10: = **CVMM(D10:D11)** - D12.

Внешний вид рабочего листа – исходные данные приведен на рис.3.

Для решения задачи выполним операции главного меню: «СЕРВИС  $\rightarrow$ ПОИСК РЕШЕНИЯ». После появления диалогового окна «ПОИСК РЕШЕНИЯ» выполним следующие действия:

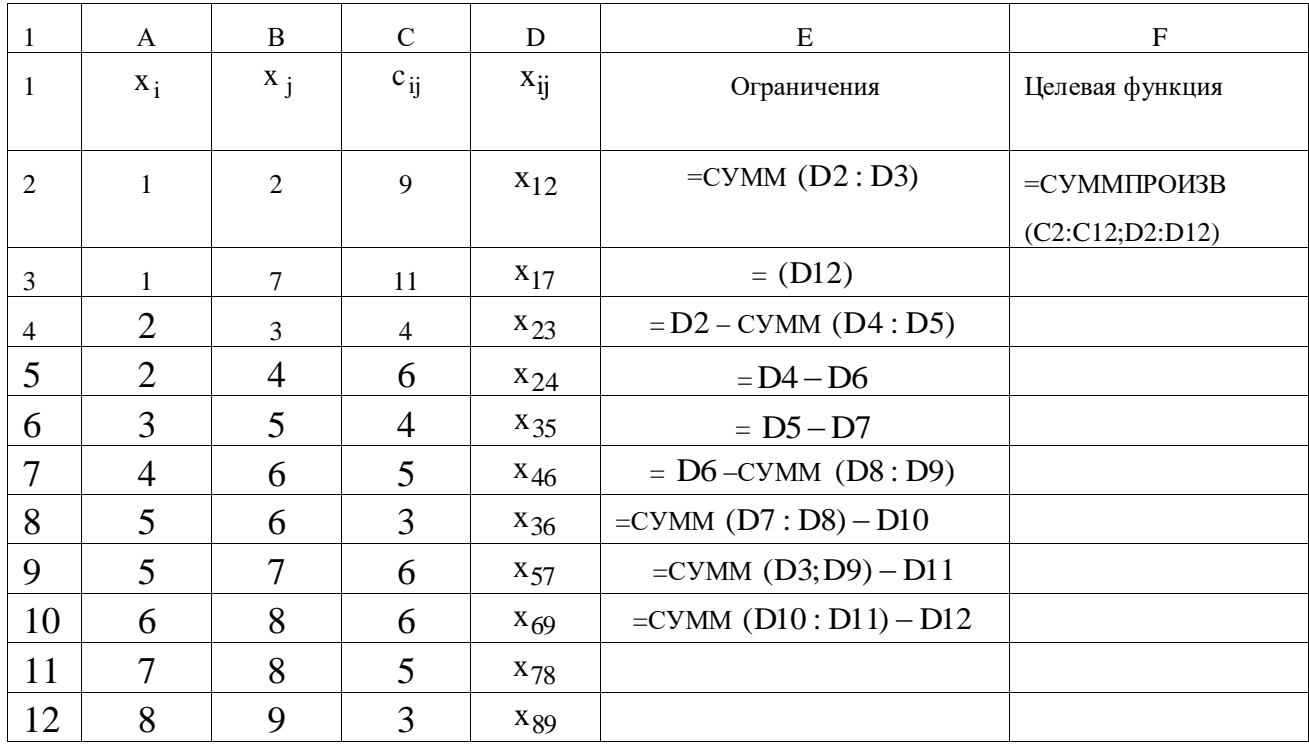

Рис.3. Рабочий лист - исходные данные

1. В поле с именем «**УСТАНОВИТЬ ЦЕЛЕВУЮ ЯЧЕЙКУ**» введем абсолютный адрес: \$F\$2.

2. Для группы «**РАВНОЙ**» задать вариант поиска «**МАКСИМАЛЬНОМУ ЗНАЧЕНИЮ**».

3. В поле «**ИЗМЕНЯЯ ЯЧЕЙКИ»** ввести абсолютный адрес \$D\$2:\$D\$12.

4. Зададим ограничений задачи. Для ввода первого ограничения в исходном окне **ПОИСК РЕШЕНИЯ** выполним следующие действия:

нажимаем кнопку с надписью «**ДОБАВИТЬ**»;

 в появившемся окне «**ДОБАВЛЕНИЕ ОГРАНИЧЕНИЙ**» ввести абсолютный адрес \$E\$2 , который отображается в поле с именем «**ССЫЛКА НА ЯЧЕЙКУ**»;

в качестве знака ограничения выбрать «=»;

 в качестве значения правой части ограничения ввести с клавиатуры значение 1;

 поместить курсор на кнопку «**ДОБАВИТЬ**». На экране вновь появится диалоговое окно «**ДОБАВЛЕНИЕ ОГРАНИЧЕНИЙ**». Остальные четыре ограничения вводятся аналогично.

5. Введем последнее ограничение на булевы переменные. Для этого выполним следующие действия:

 в исходном окне «**ПОИСК РЕШЕНИЯ**» нажать кнопку «**ДОБАВИТЬ**»;

 в появившемся дополнительном окне «**ДОБАВЛЕНИЕ ОГРАНИЧЕНИЙ**» выберем диапазон ячеек \$D\$2:\$D\$12 , который отображается в поле с именем «**ССЫЛКА НА ЯЧЕЙКУ**»;

 в качестве знака ограничения в среднем окне выбираем строку «**ДВОИЧ**»;

в качестве правой части в поле с именем «**ОГРАНИЧЕНИЯ**» оставим без изменения вставленное программой значение «**ДВОИЧНОЕ**»;

для добавления ограничения нажимаем кнопку «**ДОБАВИТЬ**».

**1.** Вводим параметры для решения задачи, для чего в диалоговом окне нажимаем кнопку «**ПАРАМЕТРЫ**». В появившемся окне параметров «**ПАРАМЕТРЫ ПОИСКА РЕШЕНИЯ**» установим отметки в окнах «**ЛИНЕЙНАЯ МОДЕЛЬ**» и «**НЕОТРИЦАТЕЛЬНЫЕ ЗНАЧЕНИЯ**». После нажатия кнопки **ОК** в появившемся окне «**ПОИСК РЕШЕНИЯ**» нажимаем кнопку «**ВЫПОЛНИТЬ**»**.**

После выполнения расчетов программой MS Excel будет получено решение задачи (рис.4):

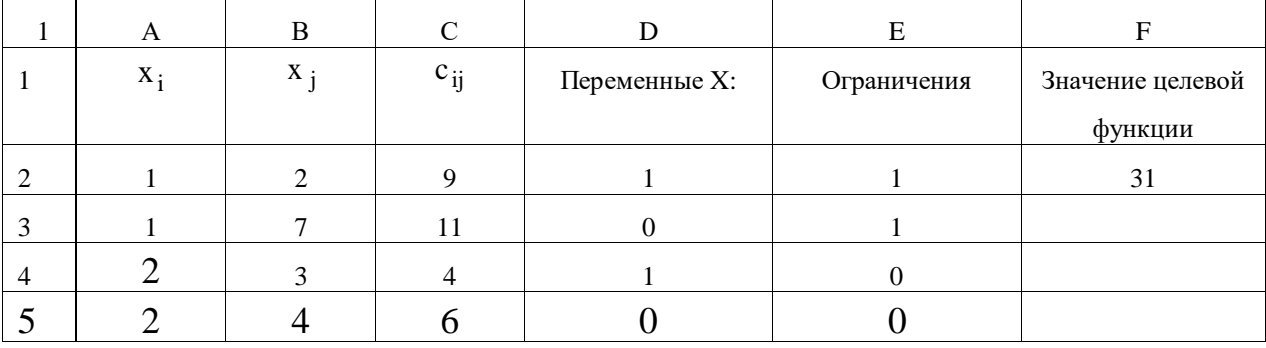

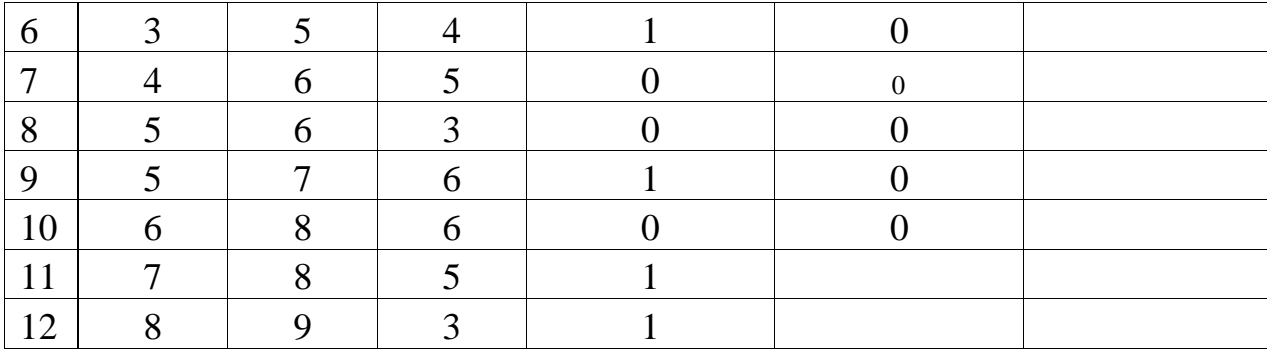

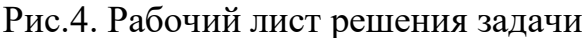

Анализ полученного численного решения указывает на то, что в критический ПУТЬ включены ДУГИ  $x_{12} = 1$ ,  $x_{23} = 1$ ,  $x_{35} = 1$ ,  $x_{57} = 1$ ,  $x_{78} = 1$ ,  $x_{89} = 1$ . Полная продолжительность критического пути оставляет 31 ед.

### Индивидуальное задание студента

Администрация города Курска рассматривает возможность реконструкции территории бывшей ВДНХ (ул. Энгельса, 140). После сноса старых павильонов проектом предусматривается строительство современного торгового и развлекательного центра с последующей сдачей площадей в аренду торговым фирмам. Работы, которые необходимо выполнить при реализации проекта, а также взаимосвязь работ и время их выполнения (в неделях) указаны в таблице.

Исходя из намеченных мероприятий (таблица исходных данных), необходимо: - построить сетевой график работ;

- определить числовые характеристики сетевого графика;

- определить критический путь и критические работы;

- провести расчеты с использованием пакета MS Excel;

- данные расчетов оформить в виде отчета в формате А4.

Таблица – Исходные данные

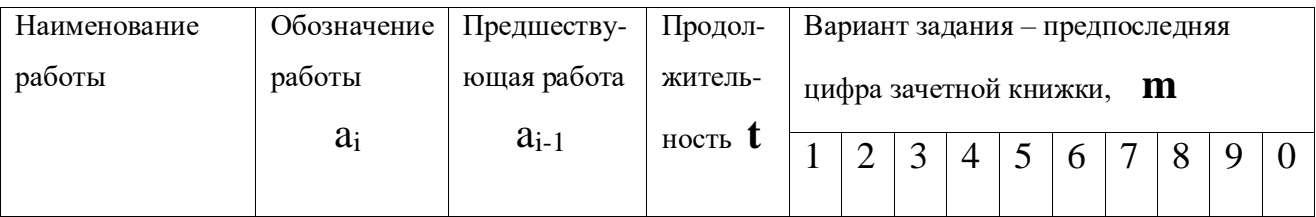

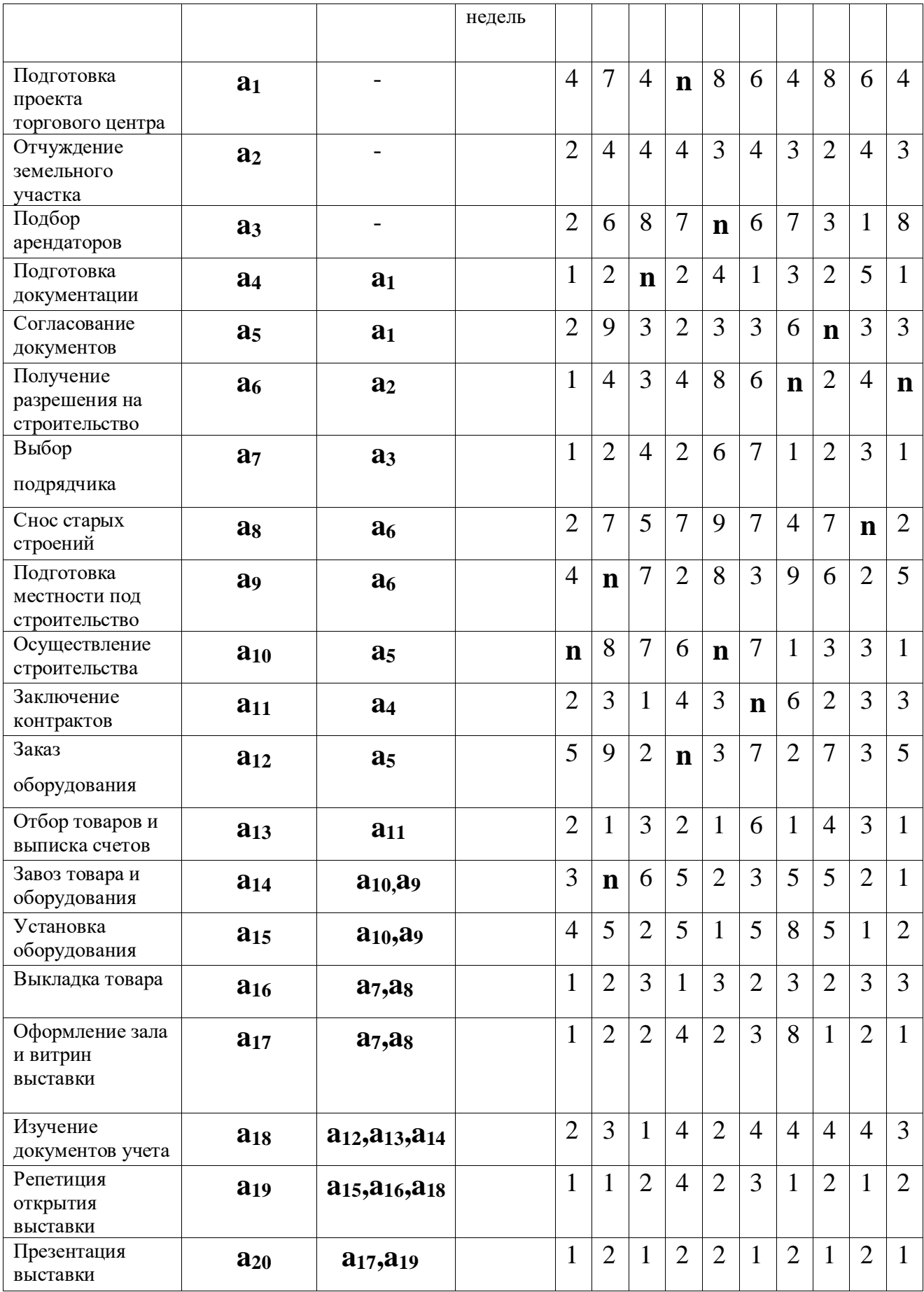

Примечание: Параметры исходных данных определяются по номеру зачетной книжки студента (пропуска): **n –** предпоследняя цифра, **n -** последняя цифра.

Контрольные вопросы

## **ЛАБОРАТОРНАЯ РАБОТА № 4 Поиск минимального покрывающего дерева**

#### <span id="page-49-0"></span>**Цель занятия:**

**-** ознакомиться с видами логистических задач;

- освоить алгоритмы построения минимальных остовных деревьев;

- освоить методы решения задачи о минимальном покрывающем дереве с помощью программы MS Excel.

## **Немного из теории**

Существует множество задач, в которых необходимо определить длину кратчайшего маршрута прокладки коммуникаций, ремонта дорог и др. Например, ежегодно в городском отделе дорожного строительства планируется ремонт, реконструкция и строительство новых дорог. В каждом из проектов необходимо минимизировать стоимость ремонта, реконструкции и прокладки дорог. В понятиях теории графов необходимо сформировать граф, вершины которого соответствуют перекресткам дорог, а ребра - улицам. Если приписать каждому ребру вес, равный стоимости ремонта (реконструкции) дороги, то необходимо сформировать взвешенный граф минимальной стоимости.

Пусть граф содержит некоторое покрывающее дерево. Тогда в нем можно выделить как минимальное, так и максимальное покрывающее дерево. Эти покрывающие деревья могут быть легко построены с помощью рассмотренного выше алгоритма при упорядоченном порядке просмотра ребер.

При построении минимального покрывающего дерева ребра просматриваются в порядке возрастания их весов: первое ребро – с минимальным весом, последующие в порядке возрастания, последнее ребро с максимальным весом. Если два и более ребра имеют одинаковые веса, то они выбираются в произвольном порядке.

Алгоритм построения минимального покрывающего дерева включает в себя следующие шаги:

В исходном состоянии все ребра исходного графа непомечены и ни одно подмножество вершин не сформировано. Предварительно ранжируем по весу ребра, начиная с ребра наименьшего веса.

**Шаг 1.** Выбрать ребро наименьшего веса. Пометить и сформировать подмножество вершин, включив в него концевые вершины.

**Шаг 2.** Выбрать следующее непомеченное ребро. Если в графе таких ребер нет, то закончить процедуру.

После выбора ребра возможны следующие четыре случая:

1. Обе концевые вершины ребра принадлежат одному и тому же подмножеству.

2. Одна из концевых вершин принадлежит некоторому подмножеству, а другая концевая вершина не принадлежит ни одному из сформированных подмножеств.

3. Ни одна из концевых вершин не принадлежит ни одному из сформированных подмножеств.

4. Концевые вершины выбранного ребра принадлежат разным подмножествам.

При *первом* варианте ребро не помечается (оно не включается в покрывающее дерево) и выбирается следующее ребро.

При *втором* варианте ребро помечается (включается в покрывающее дерево), а вторая концевая вершина его, не принадлежавшая ранее ни одному подмножеству, включается в то же подмножество, в котором находится его первая концевая вершина.

Если имеет место *третий* вариант, то ребро помечается, а из его вершин формируется новое подмножество вершин.

И, наконец, в *четвертом* варианте ребро помечается, а оба подмножества, которым принадлежат концевые вершины, объединяются в единое подмножество.

По завершении шага 2 перейти к шагу 3.

**Шаг 3.** Если все вершины графа вошли в одно подмножество, закончить процедуру. В этом случае все помеченные ребра образуют покрывающее дерево. В противном случае вернуться к шагу 2.

Пусть в областном комитете дорожного строительства планируются работы по строительству новых дорог, которые должны связать пять населенных пунктов некоторого районного центра. Стоимость прокладки дороги известна. Построить граф, вершины которого соответствуют населенным пунктам, а ребра дорогам, которые могут быть проложены между определенными пунктами. Припишем каждому ребру вес, который равен стоимости строительства.

Составление проекта строительства можно свести к задаче построения для соответствующего графа покрывающего дерева минимальной стоимости. Это возможно, так как, во-первых, ребра любого покрывающего дерева соединяют каждую вершину (населенный пункт) с любой другой вершиной, а во-вторых, покрывающее дерево минимальной стоимости представляет совокупность новых дорог минимальной стоимости.

В табл. 1 приведена стоимость прокладки дороги между пятью населенными пунктами в млн. руб.

Таблица 1

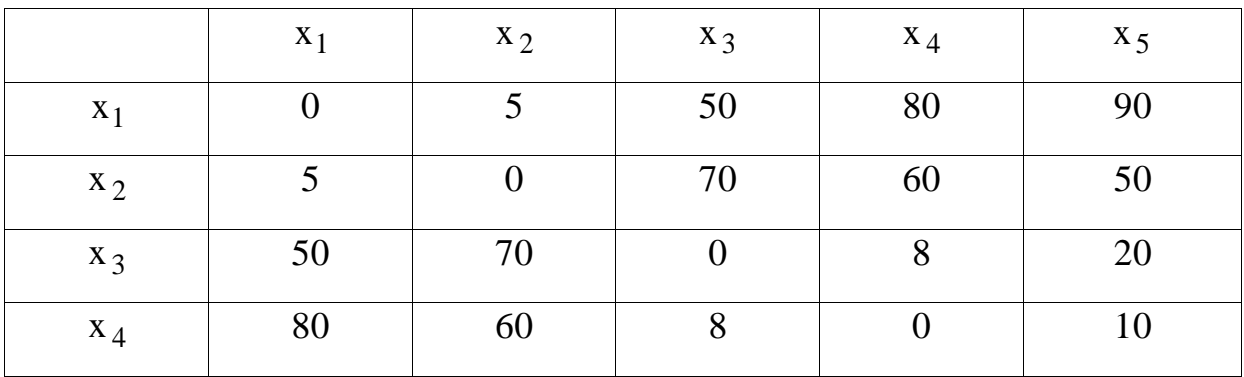

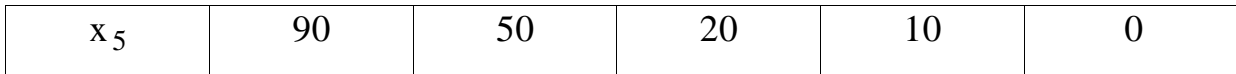

1) Упорядочим значения стоимостей в порядке возрастания

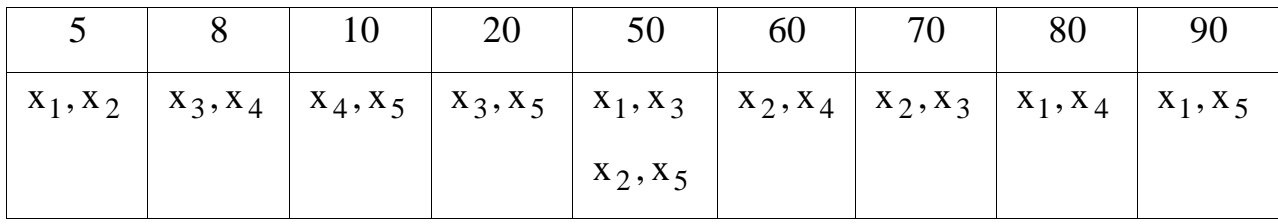

2) Построим покрывающее дерево минимальной стоимости. Будем рассматривать ребра в следующей последовательности: (x1, x2), (x3, x4), (x4, x5),  $(x_3, x_5)$ ,  $(x_1, x_3)$ ,  $(x_2, x_5)$ ,  $(x_2, x_4)$ ,  $(x_2, x_3)$ ,  $(x_1, x_4)$ ,  $(x_1, x_5)$ . Результаты каждого шага приведем в табл.2.

Таблица 2

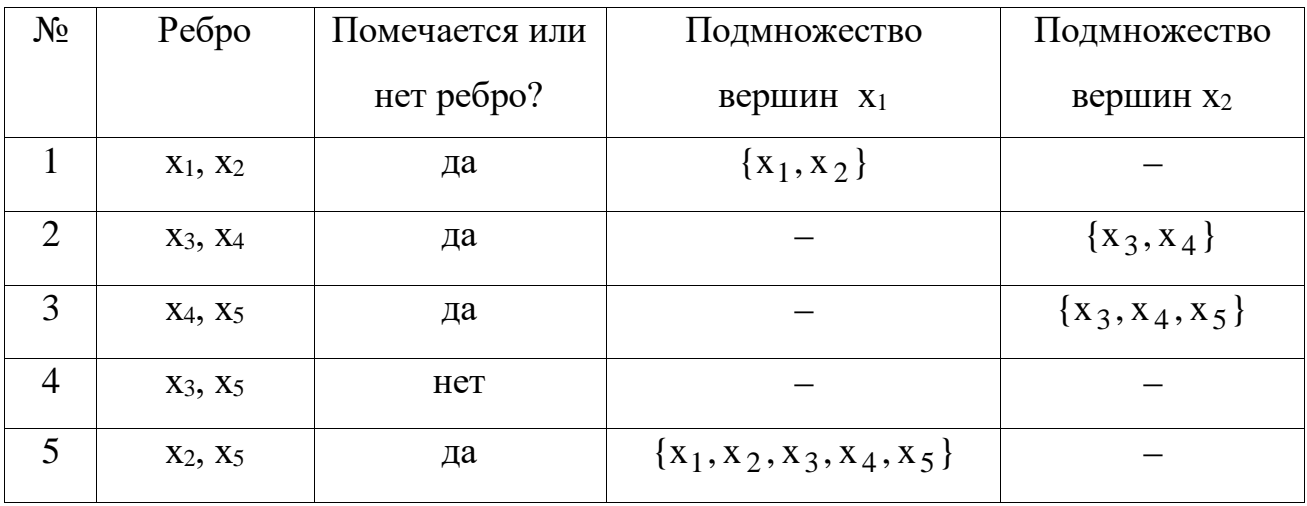

Покрывающее дерево построено, так как все вершины вошли в единое подмножество  $X_1 = X$  и число дуг на единицу меньше числа вершин. Построено покрывающее дерево минимальной стоимости

 $C = 5 + 8 + 10 + 50 = 73$  MJH.pyo.

Общий вид покрывающего дерева представлен на рис.1.

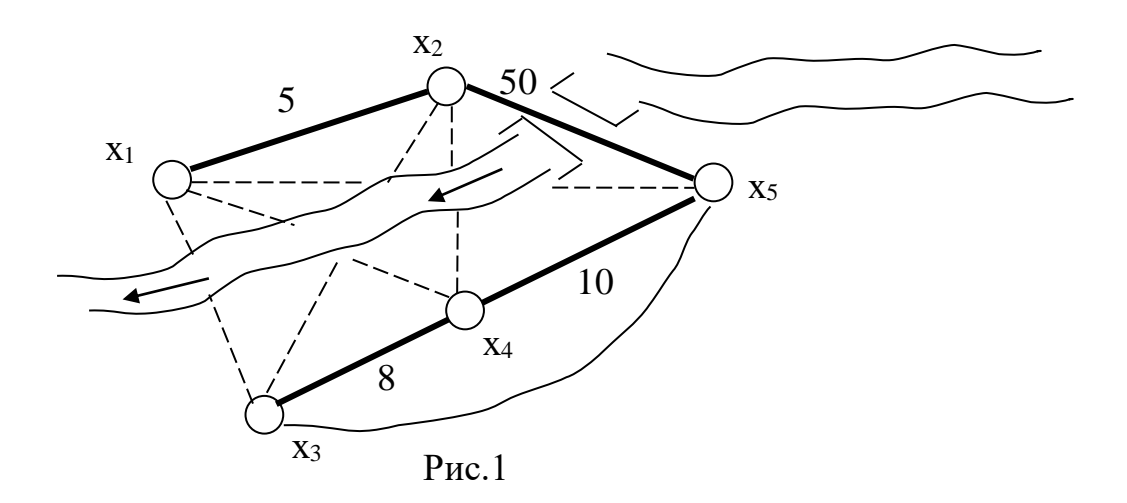

Что касается построения максимального покрывающего дерева, то его построение аналогично алгоритму минимального покрывающего дерева.

**Построение кратчайшего покрывающего дерева c помощью программы MS Excel.** Требуется дать предложения по минимизации стоимости проекта реконструкции транспортной сети. В качестве ограничения задачи - обязательное условие по возможности достижения из любого пункта транспортной сети в любой другой населенный пункт данного региона.

Пусть данный географический регион представлен в виде неориентированного связного графа (рис.2)

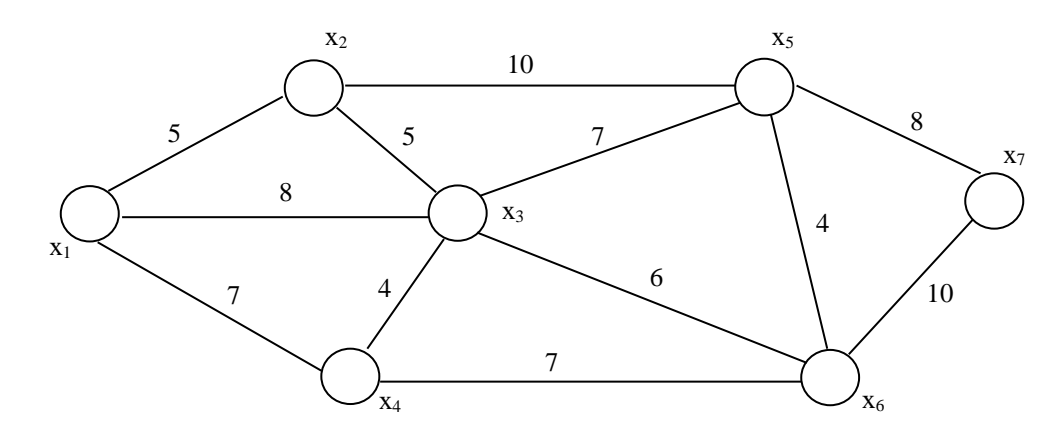

Рис.2 - Неориентированный связной граф

В качестве управляющих переменных задачи возьмем множество дуг транспортной сети:  $x_{12}, x_{13},...,x_{ii},...$  При этом  $x_{ii}$  примет значение 1, если ребро включено в покрывающее дерево и 0 - в противном случае. Математическая модель задачи будет иметь вид:

$$
Z(\overline{x}) = 5x_{12} + 8x_{13} + 7x_{14} + 10x_{25} + 5x_{23} + 4x_{34} + 6x_{36} + 7x_{46} + 4x_{36} + 8x_{57} + 10x_{67} \rightarrow min
$$
 - *q*-*q*-*q*

 $x_{12} + x_{13} + x_{14} + x_{23} + x_{25} + x_{34} + x_{35} + x_{36} + x_{46} + x_{56} + x_{57} + x_{67} = 6$  $x_{ij} \ge 0$ ;  $x_{ij} \in \{0;1\}$ 

Первые семь ограничений определяют свойство смежности 7 вершин связного графа; восьмое ограничение определяет свойство покрывающего дерева, а именно число ребер дерева на единицу меньше числа вершин; остальные два свойства определяют условие не отрицательности переменных и условие включения ребра в дерево.

Для решения задачи посредством надстройки ПОИСК РЕШЕНИЯ программы MS Excel выполним следующие подготовительные действия:

1. Внесем необходимые надписи в рабочий лист в ячейки A1: F1, A14.

2. В ячейки А2: А13 введем индексы начальных вершин, а в ячейки В2: В13 - индексы конечных вершин всех ребер множества ребер графа.

3. В ячейки С2: С13 введем значения коэффициентов целевой функции.

4. В ячейку F2 введем формулу вычисления целевой функции: = CYMMIIPOH3B  $(C2:Cl3; D2:DI3)$ .

5. В ячейки Е2: Е8 введем значение левой части первых сумм ограничений:

- в ячейку Е2: = СУММ (D2:D4);

- в ячейку Е3: = **СУММ** (D2, D5:D6);

в ячейку Е4: = **СУММ**  (D3; D5; D7 : D9) **;**

в ячейку Е5: **= СУММ** (D4; D7; D10) ;

в ячейку Е6: = **СУММ** (D6; D8; D11: D12) ;

в ячейку Е7: = **СУММ** (D9: D11; D13) ;

в ячейку Е8: = **СУММ** (D12;D13).

6. В ячейку D14 введем формулу для вычисления левой части восьмого ограничения: = **СУММ**  (D2: D13).

Для решения задачи выполним операции главного меню: «**СЕРВИС ПОИСК РЕШЕНИЯ**». После появления диалогового окна «**ПОИСК РЕШЕНИЯ**» выполним следующие действия:

1. В поле с именем «**УСТАНОВИТЬ ЦЕЛЕВУЮ ЯЧЕЙКУ**» введем абсолютный адрес: \$F\$2.

| $\mathbf{1}$   | A               | $\bf{B}$       | $\mathbf C$    | $\mathbf D$                                 | ${\bf E}$            |                    |
|----------------|-----------------|----------------|----------------|---------------------------------------------|----------------------|--------------------|
| $\mathbf{1}$   | $X_i$           | $X_j$          | $c_{ij}$       | Переменные X <sub>ij</sub> :<br>Ограничения |                      | =СУММПРОИЗВ        |
|                |                 |                |                |                                             |                      | (C2: C13; D2: D13) |
| $\sqrt{2}$     | $\mathbf{1}$    | $\overline{2}$ | 5              |                                             | $=$ CYMM $(D2 : D4)$ |                    |
| 3              | 1               | 3              | $\,8\,$        |                                             | $=$ C $Y$ MM         |                    |
|                |                 |                |                |                                             | (D2, D5: D6)         |                    |
| $\overline{4}$ | $\mathbf{1}$    | $\overline{4}$ | $\tau$         |                                             | $=$ C $YMM$          |                    |
|                |                 |                |                |                                             | (D3; D5; D7:D9)      |                    |
| 5              | $\overline{2}$  | 3              | 5              |                                             | $=$ C $Y$ MM         |                    |
|                |                 |                |                |                                             | (D4; D7; D10)        |                    |
| 6              | $\overline{2}$  | 5              | 10             |                                             | $=$ CYMM             |                    |
|                |                 |                |                |                                             | (D6; D8; D11: D12)   |                    |
| $\overline{7}$ | 3               | $\overline{4}$ | $\overline{4}$ |                                             | $=$ CYMM             |                    |
|                |                 |                |                |                                             | (D9: D11; D13)       |                    |
| 8              | 3               | 5              | 7              |                                             | $=$ CYMM (D12; D13)  |                    |
| 9              | 3               | 6              | 6              |                                             |                      |                    |
| 10             | $\overline{4}$  | 6              | $\overline{7}$ |                                             |                      |                    |
| 11             | 5               | 6              | $\overline{4}$ |                                             |                      |                    |
| 12             | 5               | $\overline{7}$ | 8              |                                             |                      |                    |
| 13             | 6               | 7              | 10             |                                             |                      |                    |
| 14             | Ограничение дуг |                |                | $=$ CYMM $(D2 : D13)$                       |                      |                    |

Внешний вид рабочего листа исходных данных показан на рис.3.

Рис.3 - Рабочий лист MS Excel

2. Для группы «**РАВНОЙ**» задать вариант поиска «**МИНИМАЛЬНОМУ ЗНАЧЕНИЮ**».

3. В поле «**ИЗМЕНЯЯ ЯЧЕЙКИ»** ввести абсолютный адрес \$D\$2:\$D\$13.

4. Зададим первые семь ограничений задачи:

 в диалоговом окне «**ПОИСК РЕШЕНИЯ**» нажать кнопку «**ДОБАВИТЬ**»;

 в появившемся окне выбрать диапазон ячеек \$E\$2:\$E\$8 , который отображается в поле с именем «**ССЫЛКА НА ЯЧЕЙКУ**»;

в качестве знака ограничения в среднем окне выбрать «>=»;

– в качестве правой части ввести с клавиатуры значение 1;

 для добавления первой группы ограничений нажать кнопку «**ДОБАВИТЬ**».

5. Добавим восьмое ограничение, для этого выполним действия:

 в диалоговом окне «**ПОИСК РЕШЕНИЯ**» нажать кнопку «**ДОБАВИТЬ**»;

– в появившемся окне выбрать диапазон ячеек \$D\$14, который отображается в поле с именем «**ССЫЛКА НА ЯЧЕЙКУ**»;

 в качестве знака ограничения из выпадающего списка в среднем окне выберем «=»;

– в качестве правой части ввести с клавиатуры значение 6;

для добавления ограничения нажимаем кнопку «**ДОБАВИТЬ**».

6. Добавим ограничение на булевы переменные задачи:

 в диалоговом окне «**ПОИСК РЕШЕНИЯ**» нажать кнопку «**ДОБАВИТЬ**»;

 в появившемся окне выбрать диапазон ячеек \$D\$2:\$D\$13 , который отображается в поле с именем «**ССЫЛКА НА ЯЧЕЙКУ**»;

в качестве знака ограничения в среднем окне выберем «**ДВОИЧН**»;

 в качестве правой части в поле с именем «**ОГРАНИЧЕНИЯ**» оставим без изменения вставленное программой значение «**ДВОИЧНОЕ**»;

для добавления ограничения нажимаем кнопку «**ДОБАВИТЬ**».

7. В окне параметров «**ПОИСКА РЕШЕНИЯ**» поставим отметки «**ЛИНЕЙНАЯ МОДЕЛЬ**» и «**НЕОТРИЦАТЕЛЬНЫЕ ЗНАЧЕНИЯ**». После нажатия кнопки **ОК** вновь появляется диалоговое окно «**ПОИСК РЕШЕНИЯ**» на котором необходимо нажать кнопку «**ВЫПОЛНИТЬ**»**.**

После выполнения расчетов программой MS Excel будет получено решение, которое имеет следующий вид (рис.4).

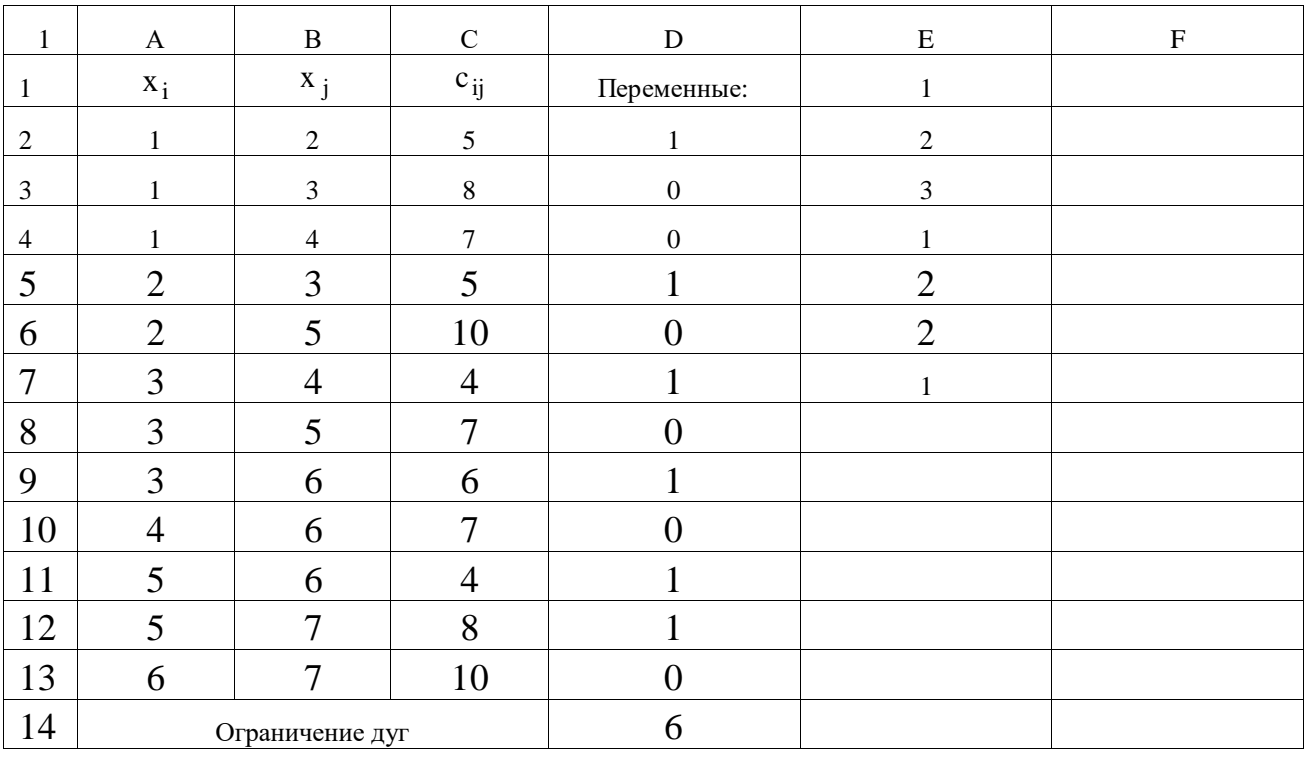

Рис.4 - Рабочий лист решения задачи

Результатом решения задачи о минимальном покрывающем дереве, представляющем транспортную сеть минимальной стоимости, будут следующие значения переменных:

 $x_{12} = 1$ ;  $x_{23} = 1$ ;  $x_{34} = 1$ ;  $x_{36} = 1$ ;  $x_{56} = 1$   $\text{H} x_{57} = 1$ .

Найденное оптимальное решение соответствует значению целевой функции  $Z(\bar{x}) = 32$  ед. Этому решению соответствует граф, представленный на рис.5.

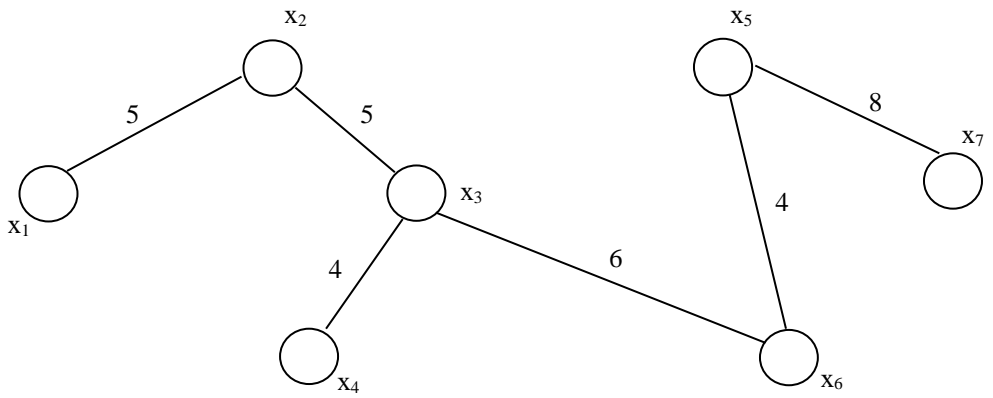

Рис.5 - Минимальное покрывающее дерево

Тем самым найден оптимальный проект реконструкции транспортной сети, предполагающий построение автодорог между населенными пунктами со стоимостью 32 млн. руб. Полученные оценки позволяют обсудить альтернативные проекты реконструкции, учитывая дополнительные требования экономического, экологического характера.

### **Индивидуальное задание студента**

Администрация Фатежского района рассматривает проект газификации семи населенных пунктов района. Работы, которые необходимо выполнить при реализации проекта (в млн. руб.), а также взаимосвязь между пунктами представлены в виде графа (рис. 6). С помощью приведенного в работе алгоритма оценить наименьшую стоимость работ. Уточнить стоимость проекта и построить минимальное покрывающее дерево с помощью программы MS Ecxel.  $x_2$  $X<sub>5</sub>$ 

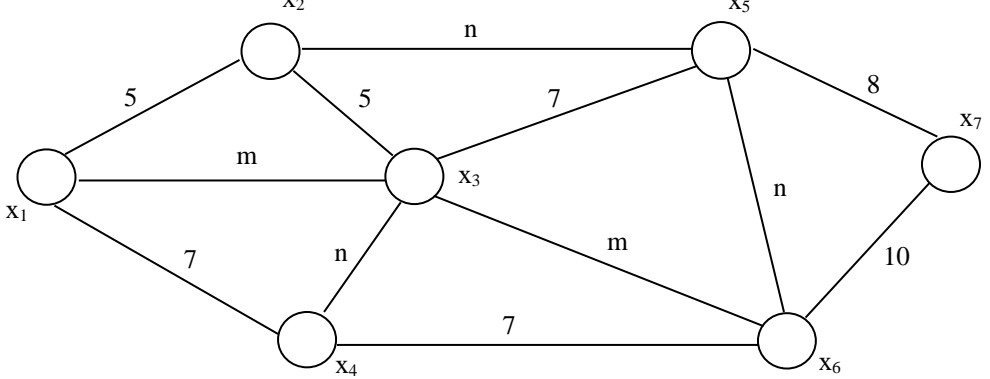

Рис.6 - Исходный связной граф

Примечание: Параметры исходных данных определяются по номеру зачетной книжки студента (пропуска): **m –** предпоследняя цифра, **n -** последняя цифра.

## ЛАБОРАТОРНАЯ РАБОТА № 5 Поиск кратчайшего пути в графе

#### <span id="page-60-0"></span>Цель занятия:

- ознакомиться с видами логистических задач;

- освоить алгоритмы нахождения кратчайших путей;

- освоить один из методов решения задачи о кратчайшем пути с помощью программы MS Excel.

## Немного из теории

Существует множество задач, в которых необходимо определить длину кратчайшего маршрута прокладки коммуникаций, ремонта дорог и др.

Рассмотрим алгоритм Беллмана нахождения кратчайшего пути между двумя заданными вершинами. Этот алгоритм использует принцип оптимальности динамического программирования: «любой подпуть минимального пути является минимальным путем между соответствующими вершинами».

Пусть задан граф  $\vec{G}$  без контуров (орциклов) и его порядковая функция, разбивающая множество вершин на уровни, при которых  $\cup X_i = X$ .

Алгоритм состоит из следующих этапов

1. Предварительно вершины графа упорядочиваются в соответствии с его порядковой функцией.

2. В соответствии с уровнями вершин помечаются все вершины графа, начиная с вершины  $x_t$ , продвигаясь в направлении  $x_t \rightarrow x_s$ , и каждой вершине приписывается величина, равная min значению пути от вершины х<sub>1</sub>, называемая потенциалом вершины. На рисунке потенциалы приведены в прямоугольниках, рядом с вершиной. Вершины одного уровня помечаются в произвольном порядке.

3. После перебора всех вершин, достигается вершина х<sub>s</sub>, потенциал которой равен кратчайшему пути.

4. Минимальный ориентированный маршрут выделяется, продвигаясь в обратном направлении от вершины х<sub>s</sub> к х<sub>t</sub>.

Если начальный и (или) конечный уровень содержит несколько вершин, в этом случае вводятся две фиктивные вершины (входная и выходная), которые соединяются дугами нулевого веса с существующими вершинами графа.

Покажем пример реализации алгоритма нахождения минимального пути между двумя вершинами транспортной сети на графе (рис.1):

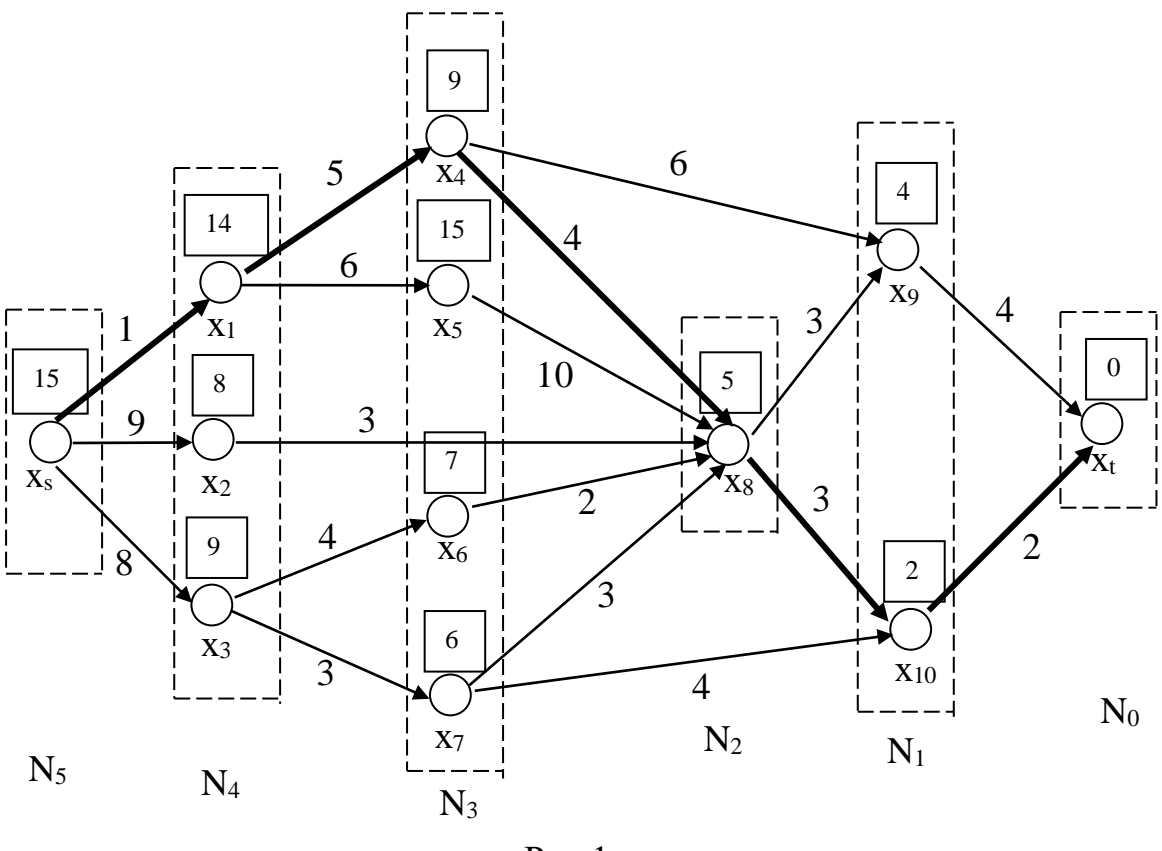

 $P$ ис. $1$ 

Таким образом, пришли к минимальному пути от вершины х<sub>s</sub> к вершине х<sub>t</sub>, равному 15 ед. длины и включающему ориентированный маршрут  $(x_s, x_1, x_4, x_8, x_{10}, x_t)$ . Для нахождения максимального пути между двумя

вершинами при расчете потенциалов выбирают максимальные значения соответствующих длин дуг.

Решение задачи о кратчайшем пути между двумя вершинами с помощью программы MS Excel.

Рассмотрим орграф  $G = (X, A, W)$ , в котором  $X = \{x_1, ..., x_n\}$  - конечное множество вершин;  $A = \{a_1, a_2, ..., a_m\}$  – множество дуг;  $W = \{w_1, ..., w_n\}$  – множество весов дуг. Для постановки задачи обозначим отдельное значение веса дуги  $c_{ij} = h(a_k)$ , где  $a_k \in A$  соответствует упорядоченной паре  $(x_i, x_j)$ . В соответствии с содержанием задачи значения с<sub>ії</sub> могут представлять длины дуг, затраты, стоимость аренды канала связи между i-м и j-м участком сети. По определению транспортной сети будем фиксировать две вершины начальную вершину (исток) х<sub>0</sub> и конечную вершину (сток) х<sub>1</sub>. В предположении, что исходный граф является связным и вершины  $x_t$  достижима из  $x_0$ , требуется определить ориентированный маршрут минимальной длины из начальной вершины в конечную. Введем в рассмотренные следующие булевы переменные  $x_{ij} = 1$ , если дуга  $(x_i, x_j)$  входит в путь минимальной длины, и  $x_{ij} = 0$ , если дуга (x<sub>i</sub>, x<sub>i</sub>) не входит в искомый маршрут. В этом случае математическую модель о минимальном маршруте можно представить в следующем виде:

Первое ограничение задает условие начала пути в начальной вершине  $x_0$ , второе ограничение определяет условие завершения пути в вершине  $x_1$ . Третье условие определяет условие связности пути, то есть искомый минимальный маршрут должен проходить через промежуточные вершины без разрыва. Последнее ограничение определяет условие принадлежности взятой дуги  $(x_i, x_j)$  выбранному пути, то есть  $x_{ij} = 1$ , если дуга  $(x_i, x_j)$  принадлежит искомому пути, и х<sub> $ii$ </sub>=0, в противном случае.

Заметим, что коэффициенты целевой функции, для которых весовая функция не определена или существует запрет на использовании дуги в пути, следует положить достаточно большому конечному числу. Если  $\bf{B}$ математической модели операцию отыскания минимума заменить операцией отыскания максимума, то получим математическую модель соответствующей задачи о максимальном пути, более известную как задачу о критическом пути.

Для решения конкретной задачи необходимо задать конфигурацию транспортной сети и конкретные значения весов дуг. С этой целью рассмотрим задачу нахождения минимального пути в транспортной сети, включающей 8 населенных пунктов (рис.2)

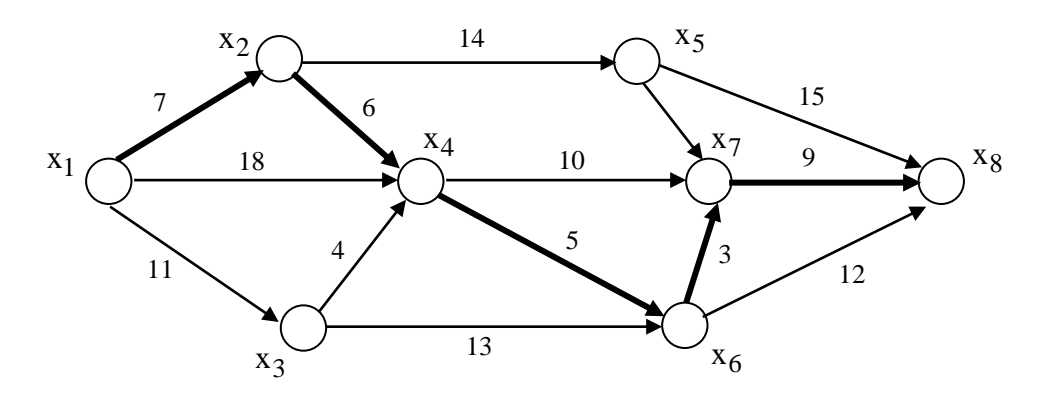

Рис.2 - Исходный граф транспортной сети

Требуется найти маршрут, соединяющий начальный пункт, которому соответствует вершина  $x_1 = x_0$ , с конечным пунктом - вершина  $x_8 = x_1$ . Переменными в данной задаче будут х<sub>іј</sub>, которых будет 15 дуг, причем каждая из переменных принимает значение равное 1, если дуга входит в минимальный путь и значение 0, в противном случае. В нашем случае целевая функция принимает вид:

$$
z(x_{ij}) = 7x_{12} + 11x_{13} + 18x_{14} + 6x_{24} + 14x_{25} + 4x_{34} + 13x_{36}
$$
  
+ 7x<sub>45</sub> + 5x<sub>46</sub> + 10x<sub>47</sub> + 2x<sub>57</sub> + 15x<sub>58</sub> + 3x<sub>68</sub> + 12x<sub>68</sub> + 9x<sub>78</sub>  $\rightarrow$  min  
Orpanничения 3aqa*u*:  

$$
\begin{cases} x_{12} + x_{13} + x_{14} = 1, \\ x_{58} + x_{78} + x_{68} = 1, \\ x_{12} - x_{24} - x_{25} = 0, \\ x_{13} - x_{34} - x_{36} = 0, \\ x_{14} + x_{24} + x_{34} - x_{45} - x_{46} - x_{47} = 0, \\ x_{25} + x_{45} - x_{57} - x_{58} = 0, \\ x_{36} + x_{46} - x_{67} - x_{68} = 0, \\ x_{57} + x_{47} + x_{67} - x_{78} = 0, \\ x_{ij} \ge 0; x_{ij} \in \{0;1\}
$$

Для решения задачи с помощью программы MS Excel выполним следующие действия по заполнению рабочего листа - исходные данные:

2. Внесем необходимые надписи в ячейки A1: F1.

3. В ячейки A2: A16 введем индексы начала дуг, а в ячейки B2: B16 индексы конца дуг.

4. В ячейки С2: С16 введем значения коэффициентов целевой функции веса дуг.

5. В ячейку F2 введем формулу: СУММПРОИЗВ (C2:C16; D2:D16), которая представляет целевую функцию.

6. В ячейки Е2: Е8 введем формулы, представляющие собой левую часть ограничений задачи:

- в ячейку E2 введем формулу: = **CVMM** (D2:D4) - левая часть первого ограничения:

в ячейку Е3 введем формулу: = D2 **СУММ** (D5:D6) ;

в ячейку Е4 введем формулу: = D3 **СУММ** (D7:D8) ;

в ячейку Е5 введем формулу: **= СУММ**  (D4;D5;D7) **СУММ** (D9: D11) ;

- в ячейку Е6 введем формулу: **= СУММ**  (D6;D9) **СУММ** (D12 :D13) ;
- в ячейку Е7 введем формулу: **= СУММ**  (D8;D10) **СУММ** (D14:D15) ;
- в ячейку E8 введем формулу: = CУММ (D11; D12; D14) D16;
- в ячейку Е9 введем формулу: **= СУММ**  (D13;D15;D16)**.**

Внешний вид рабочего листа - исходные данные показан на рис.3.

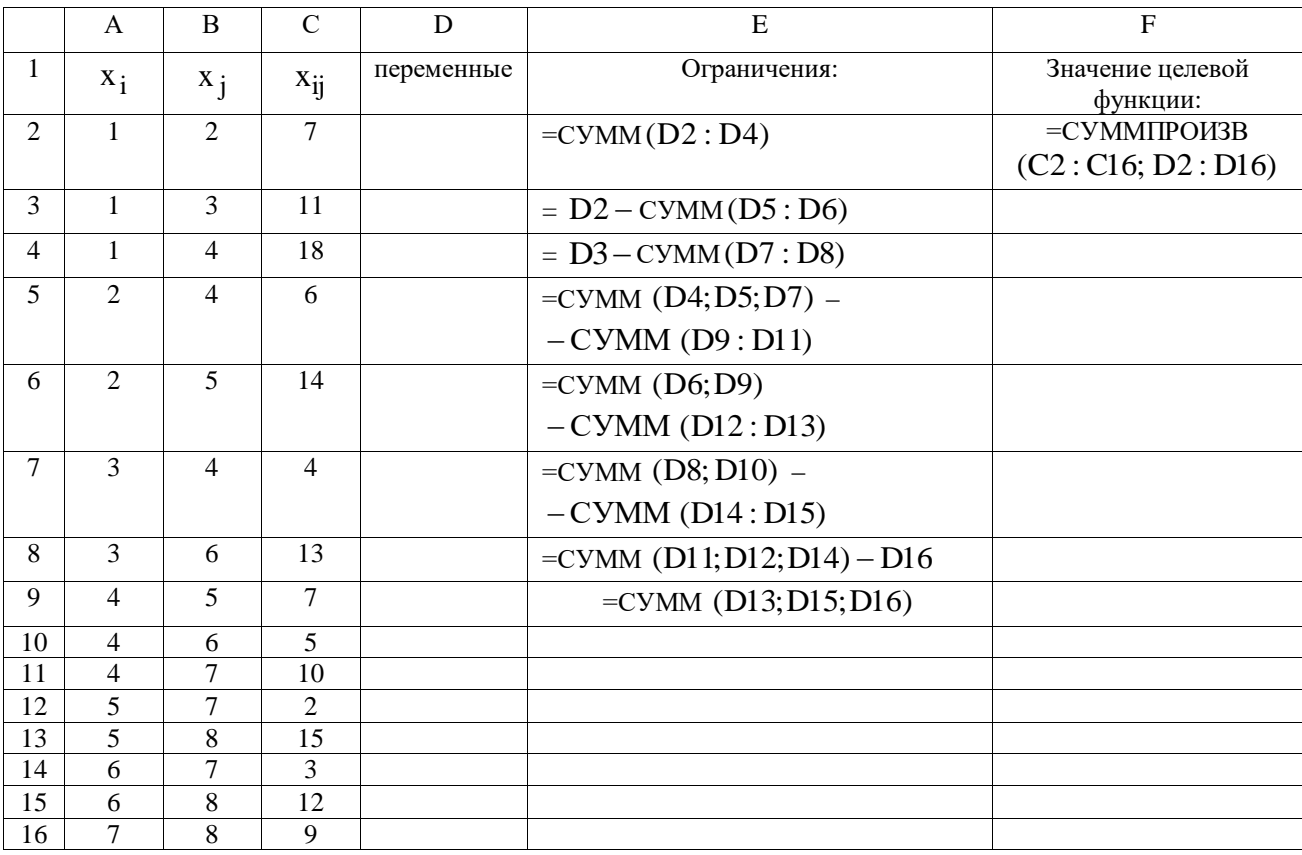

#### Рис.3 - Рабочий лист - исходные данные

После формирования исходных данных вызываем надстройку MS Excel ПОИСК РЕШЕНИЯ, для чего выполняем операцию главного меню**: СЕРВИС** **ПОИСК РЕШЕНИЯ**, После появления диалогового окна следует выполнить следующие действия:

1. В поле с именем **УСТАНОВИТЬ ЦЕЛЕВУЮ ЯЧЕЙКУ** введем абсолютный адрес \$F\$2.

2. Для группы **РАВНОЙ** установим вариант решения **МИНИМАЛЬНОМУ ЗНАЧЕНИЮ.**

3. В поле **ИЗМЕНЯЯ ЯЧЕЙКИ** введем абсолютный адрес изменяемых переменных \$D\$2:\$D\$16.

4. Зададим первое ограничение, для этой цели выполним действия:

в диалоговом окне **ПОИСК РЕШЕНИЯ** нажмем кнопку **ДОБАВИТЬ**;

 в появившемся левом окне выбрать ячейку \$E\$2 , которая отображается в поле **ССЫЛКА НА ЯЧЕЙКУ**;

– в среднем окне задать знак равенства "=";

 в качестве значения правой части ограничения с клавиатуры набрать величину 1;

для добавления первого ограничения нажмем кнопку **ДОБАВИТЬ.**

5. Зададим группу ограничений для промежуточных вершин:

в диалоговом окне **ПОИСК РЕШЕНИЯ** нажмем кнопку **ДОБАВИТЬ**;

 в появившемся окне выбрать диапазон ячеек \$E\$3:\$E\$8 , которой отображается в поле с именем **ССЫЛКА НА ЯЧЕЙКУ**;

– в качестве знака ограничения в среднем поле выбрать равенство "=";

 в качестве значения правой части ограничения с клавиатуры набрать величину 0;

для добавления первого ограничения нажмем кнопку **ДОБАВИТЬ**.

6. Зададим группу для конечной вершины:

в диалоговом окне **ПОИСК РЕШЕНИЯ** нажмем кнопку **ДОБАВИТЬ**;

– в появившемся окне выбрать диапазон ячеек \$E\$9, которой отображается в поле с именем **ССЫЛКА НА ЯЧЕЙКУ**;

– в качестве знака ограничения в среднем поле выбрать равенство "=";

 в качестве значения правой части ограничения с клавиатуры набрать величину 1;

для добавления первого ограничения нажмем кнопку **ДОБАВИТ**Ь.

7. Зададим последнее ограничение на булевы переменные:

 в диалоговом окне **ПОИСК РЕШЕНИЯ** нажимаем кнопку **ДОБАВИТ**Ь;

 в появившемся левом окне зададим диапазон ячеек \$D\$2:\$D\$16 , которой отображается в поле с именем **ССЫЛКА НА ЯЧЕЙКУ**;

 в качестве знака ограничения в среднем поле выбрать из выпадающего списка строку **ДВОИЧН**;

 в качестве значения правой части ограничения в поле с именем **ОГРАНИЧЕНИЕ** оставить без изменения вставленное программой значение **ДВОИЧНОЕ**;

для добавления ограничения нажимаем кнопку **ДОБАВИТЬ.**

**7.** В окне **ПОИСК РЕШЕНИЯ** нажимаем кнопку **ПАРАМЕТРЫ**, в появившемся дополнительном окне выбираем отметки **ЛИНЕЙНАЯ МОДЕЛЬ и НЕОТРИЦАТЕЛЬНЫЕ ЗНАЧЕНИЯ** и нажимаем кнопку **ОК**. Во вновь появившемся окне **ПОИСК РЕШЕНИЯ** нажимаем кнопку **ВЫПОЛНИТЬ.**

8. После выполнения расчетов программой MS Excel будет получено решение (рис.4):

|                | $\mathbf{A}$   | $\, {\bf B}$   | $\mathbf C$    | D                | ${\bf E}$        | ${\bf F}$           |
|----------------|----------------|----------------|----------------|------------------|------------------|---------------------|
|                | $x_i$          | $x_j$          | $c_{ij}$       | переменные       | Ограничения:     | Значение<br>целевой |
| 2              |                | $\overline{2}$ | $\tau$         |                  |                  | функции:<br>30      |
|                |                |                |                |                  |                  |                     |
| 3              |                | 3              | 11             | $\theta$         | $\overline{0}$   |                     |
| $\overline{4}$ |                | 4              | 18             | $\boldsymbol{0}$ | $\boldsymbol{0}$ |                     |
| 5              | $\overline{2}$ | 4              | 6              |                  | $\boldsymbol{0}$ |                     |
| 6              | $\overline{2}$ | 5              | 14             | $\theta$         | $\boldsymbol{0}$ |                     |
| $\overline{7}$ | 3              | $\overline{4}$ | $\overline{4}$ | $\mathbf{0}$     | $\boldsymbol{0}$ |                     |
| 8              | 3              | 6              | 13             | $\mathbf{0}$     | $\boldsymbol{0}$ |                     |
| 9              | $\overline{4}$ | 5              | 7              | $\Omega$         |                  |                     |
| 10             | 4              | 6              | 5              |                  |                  |                     |
| 11             | 4              | 7              | 10             | $\overline{0}$   |                  |                     |
| 12             | 5              | 7              | $\overline{2}$ | $\overline{0}$   |                  |                     |
| 13             | 5              | 8              | 15             | $\Omega$         |                  |                     |
| 14             | 6              | 7              | 3              |                  |                  |                     |
| 15             | 6              | $\,8\,$        | 12             | $\theta$         |                  |                     |
| 16             | ⇁              | 8              | 9              |                  |                  |                     |

Рис.4 - Рабочий лист - Решение задачи

Результатом решения задачи о минимальном пути в графе являются найденные значения управляющих переменных  $x_{12} = 1$ ;  $x_{24} = 1$ ;  $x_{46} = 1$ ;  $x_{67} = 1$ ;  $x_{78} = 1$ , остальные переменные принимают значение равное нулю. Найденному решению соответствует значение целевой  $\phi$ ункции  $Z(\bar{x}) = 30$  ед. Оптимальный путь, полученный в результате решения показан на рис.5.

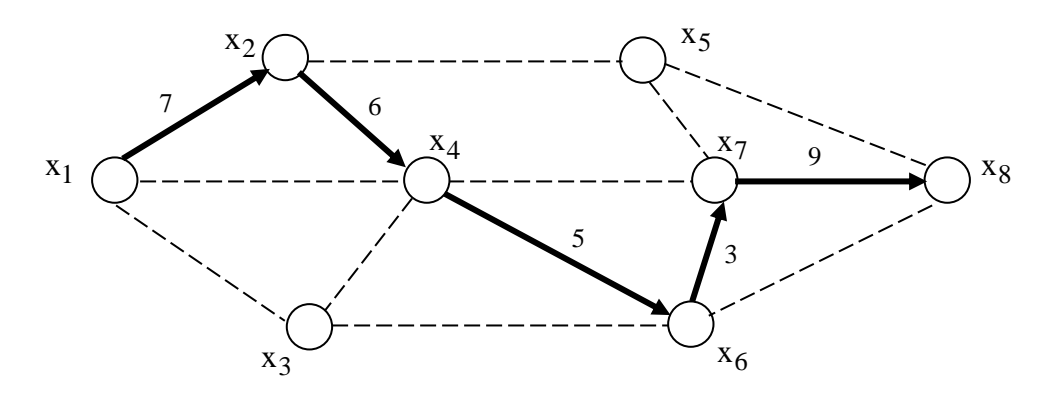

Рис.5 - Минимальный путь в графе

Анализ найденного решения показывает, что минимальный путь, соединяющий начальную и конечную вершины проходит через промежуточные вершины  $x_2, x_4, x_6$  и  $x_7$  и составляет 30 ед.

## **Индивидуальное задание студента**

Командование МЧС г. Курска рассматривает варианты кратчайших маршрутов доставки оборудования и техники при возникновении чрезвычайных ситуаций. Расстояния между пунктом базирования техники  $X_1$  и объектом повышенной опасности  $X_7$  представлены в виде графа (рис. 6). С помощью приведенного в работе алгоритма найти кратчайший маршрут движения сил и средств МЧС. Уточнить кратчайший маршрут с помощью программы MS Ecxel.

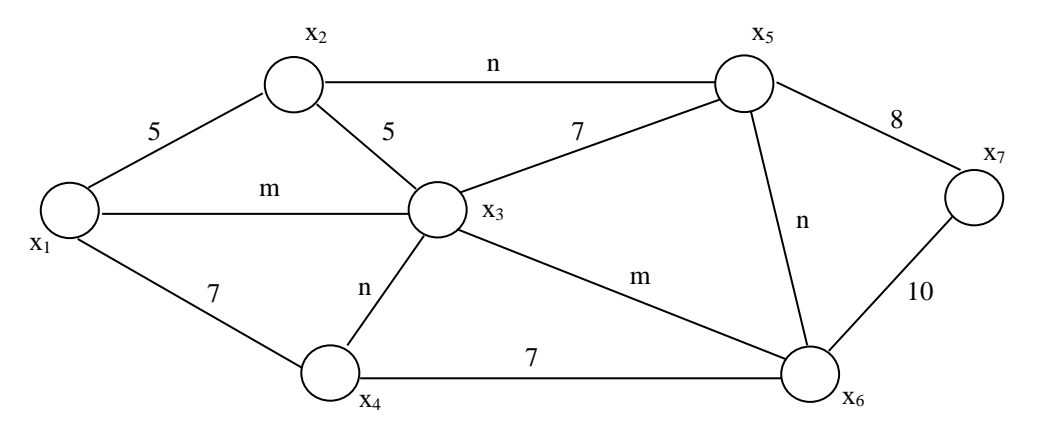

Рис.6 - Исходный связной граф

Примечание: Параметры исходных данных определяются по номеру зачетной книжки студента (пропуска): **m –** предпоследняя цифра, **n -** последняя цифра.

## **СПИСОК РЕКОМЕНДУЕМОЙ ЛИТЕРАТУРЫ**

<span id="page-70-0"></span>1. Баллод Б.А. Методы и алгоритмы принятия решений в экономике: учеб. пособие / Б.А. Баллод, Н.Н. Елизарова. – М.: Финансы и статистика, ИНФРА-М, 2009. – 224с.

2. Грицюк С.Н. Математические методы и модели в экономике: учебник/ С.Н.Грицюк, Е.В.Мирзоева, В.В.Лысенко. - Ростов на Дону: Феникс, 2007. – 348 с.

3. Ильченко А.Н. Практикум по экономико – математическим методам: учебное пособие / А.Н.Ильченко, О.Л.Ксенофонтова, Г.В.Канакина. – М.: Финансы и статистика; ИНФРА – М. 2009. – 288 с.

4. Лугинин О.Е. Экономико-математические методы и модели: теория и практика с решением задач: учебн. пособие/ О.Е.Лугинин, В.Н.Фомишина. – Ростов на Дону : Феникс, 2009. – 440 с.

5. Экономико-математические методы и прикладные модели: Учебн. Пособие для вузов / В.В.Федосеев, А.Н.Гармаш и др.; Под ред.В.В.Федосеева. – М.:ЮНИТИ, 2005 – 304 с.

6. Экономико-математические методы и модели: Учебн. Пособие/ кол. авторов под ред. С.И.Макарова. – М.: КНОРУС, 2009. – 240 с.

7. Экономико-математические методы и модели.Задачник: учебно-практическое пособие/ кол. авторов под ред. С.И.Макарова. – М.: КНОРУС, 2009. – 208 с.